**User's Manual**

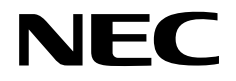

# **IE-789835-NS-EM1**

**Emulation Board**

**Target Devices** µ**PD789835 Subseries**

Document No. U16290EJ1V0UM00 (1st edition) Date Published October 2002 N CP(K)

© NEC Corporation 2002 Printed in Japan

### **2** User's Manual U16290EJ1V0UM

**Windows is either a registered trademark or a trademark of Microsoft Corporation in the United States and/or other countries.**

**PC/AT is a trademark of International Business Machines Corporation.**

- **The information in this document is current as of July, 2002. The information is subject to change without notice. For actual design-in, refer to the latest publications of NEC's data sheets or data books, etc., for the most up-to-date specifications of NEC semiconductor products. Not all products and/or types are available in every country. Please check with an NEC sales representative for availability and additional information.**
- No part of this document may be copied or reproduced in any form or by any means without prior written consent of NEC. NEC assumes no responsibility for any errors that may appear in this document.
- NEC does not assume any liability for infringement of patents, copyrights or other intellectual property rights of third parties by or arising from the use of NEC semiconductor products listed in this document or any other liability arising from the use of such products. No license, express, implied or otherwise, is granted under any patents, copyrights or other intellectual property rights of NEC or others.
- Descriptions of circuits, software and other related information in this document are provided for illustrative purposes in semiconductor product operation and application examples. The incorporation of these circuits, software and information in the design of customer's equipment shall be done under the full responsibility of customer. NEC assumes no responsibility for any losses incurred by customers or third parties arising from the use of these circuits, software and information.
- While NEC endeavours to enhance the quality, reliability and safety of NEC semiconductor products, customers agree and acknowledge that the possibility of defects thereof cannot be eliminated entirely. To minimize risks of damage to property or injury (including death) to persons arising from defects in NEC semiconductor products, customers must incorporate sufficient safety measures in their design, such as redundancy, fire-containment, and anti-failure features.
- NEC semiconductor products are classified into the following three quality grades: "Standard", "Special" and "Specific". The "Specific" quality grade applies only to semiconductor products developed based on a customer-designated "quality assurance program" for a specific application. The recommended applications of a semiconductor product depend on its quality grade, as indicated below. Customers must check the quality grade of each semiconductor product before using it in a particular application.
	- "Standard": Computers, office equipment, communications equipment, test and measurement equipment, audio and visual equipment, home electronic appliances, machine tools, personal electronic equipment and industrial robots
	- "Special": Transportation equipment (automobiles, trains, ships, etc.), traffic control systems, anti-disaster systems, anti-crime systems, safety equipment and medical equipment (not specifically designed for life support)
	- "Specific": Aircraft, aerospace equipment, submersible repeaters, nuclear reactor control systems, life support systems and medical equipment for life support, etc.

The quality grade of NEC semiconductor products is "Standard" unless otherwise expressly specified in NEC's data sheets or data books, etc. If customers wish to use NEC semiconductor products in applications not intended by NEC, they must contact an NEC sales representative in advance to determine NEC's willingness to support a given application.

(Note)

(1) "NEC" as used in this statement means NEC Corporation and also includes its majority-owned subsidiaries. (2) "NEC semiconductor products" means any semiconductor product developed or manufactured by or for NEC (as defined above).

M8E 00. 4

# **Regional Information**

Some information contained in this document may vary from country to country. Before using any NEC product in your application, pIease contact the NEC office in your country to obtain a list of authorized representatives and distributors. They will verify:

- Device availability
- Ordering information
- Product release schedule
- Availability of related technical literature
- Development environment specifications (for example, specifications for third-party tools and components, host computers, power plugs, AC supply voltages, and so forth)
- Network requirements

In addition, trademarks, registered trademarks, export restrictions, and other legal issues may also vary from country to country.

**NEC Electronics Inc. (U.S.)** Santa Clara, California Tel: 408-588-6000 800-366-9782 Fax: 408-588-6130 800-729-9288

#### **NEC do Brasil S.A.**

Electron Devices Division Guarulhos-SP, Brasil Tel: 11-6462-6810 Fax: 11-6462-6829

**NEC Electronics (Europe) GmbH** Duesseldorf, Germany

Tel: 0211-65 03 01 Fax: 0211-65 03 327

- **Sucursal en España** Madrid, Spain Tel: 091-504 27 87 Fax: 091-504 28 60
- Vélizy-Villacoublay, France Tel: 01-30-67 58 00 Fax: 01-30-67 58 99 **• Succursale Française**
- **Filiale Italiana** Milano, Italy Tel: 02-66 75 41 Fax: 02-66 75 42 99
- **Branch The Netherlands** Eindhoven, The Netherlands Tel: 040-244 58 45 Fax: 040-244 45 80
- **Branch Sweden** Taeby, Sweden Tel: 08-63 80 820 Fax: 08-63 80 388
- **United Kingdom Branch** Milton Keynes, UK Tel: 01908-691-133 Fax: 01908-670-290

**NEC Electronics Hong Kong Ltd.** Hong Kong Tel: 2886-9318 Fax: 2886-9022/9044

**NEC Electronics Hong Kong Ltd.** Seoul Branch Seoul, Korea Tel: 02-528-0303 Fax: 02-528-4411

**NEC Electronics Shanghai, Ltd.** Shanghai, P.R. China Tel: 021-6841-1138 Fax: 021-6841-1137

**NEC Electronics Taiwan Ltd.** Taipei, Taiwan Tel: 02-2719-2377 Fax: 02-2719-5951

**NEC Electronics Singapore Pte. Ltd.** Novena Square, Singapore Tel: 253-8311 Fax: 250-3583

#### **INTRODUCTION**

**Product Overview** The IE-789835-NS-EM1 is designed to be used with the IE-78K0S-NS or IE-78K0S-NS-A to debug the following target devices that belong to the 78K/0S Series of 8-bit single-chip microcontrollers.

• µPD789835 Subseries: µPD789832, 789833, 789834, 789835, 78F9835

**Target Readers** This manual is intended for engineers who will use the IE-789835-NS-EM1 with the IE-78K0S-NS or IE-78K0S-NS-A to perform system debugging. Engineers who use this manual are expected to be thoroughly familiar with the target device's functions and usage methods and to be knowledgeable about debugging.

**Organization** When using the IE-789835-NS-EM1, refer to not only this manual (supplied with the IE-789835-NS-EM1) but also the manual that is supplied with the IE-78K0S-NS or IE-78K0S-NS-A.

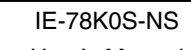

- Basic specifications General
- System configuration Part names
- External interface functions Installation
- IE-78K0S-NS-A

User's Manual • Basic specifications • System configuration • External interface functions

## IE-789835-NS-EM1 User's Manual | Contract Contract Contract Contract Contract Contract Contract Contract Contract Contract Contract Contract Contract Contract Contract Contract Contract Contract Contract Contract Contract Contract Contract

- 
- 
- 
- Differences between target devices and target interface circuits

**Purpose** This manual is intended to give users an understanding of the various debugging functions that can be performed when using the IE-789835-NS-EM1.

**Terminology** The meanings of certain terms used in this manual are listed below.

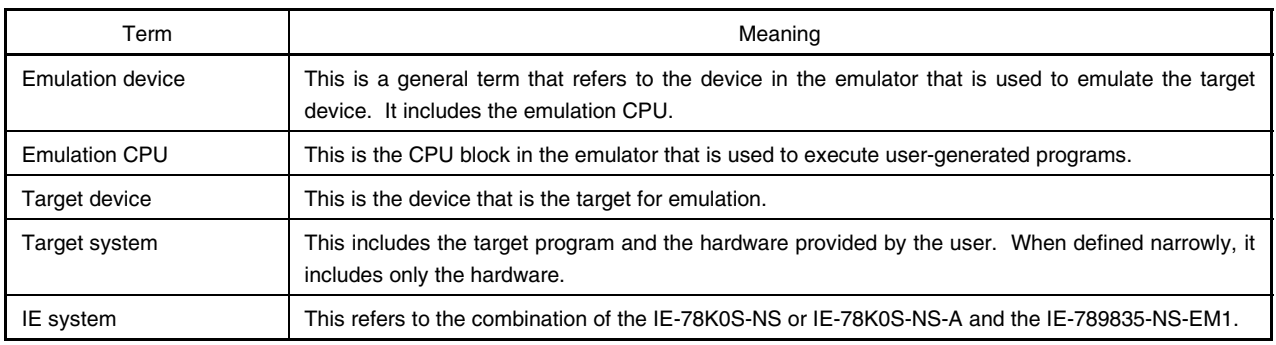

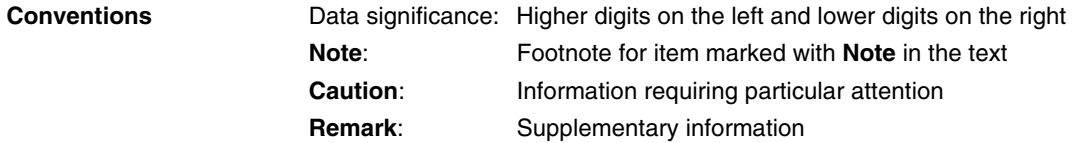

**Related Documents** The related documents (user's manuals) indicated in this publication may include preliminary versions. However, preliminary versions are not marked as such.

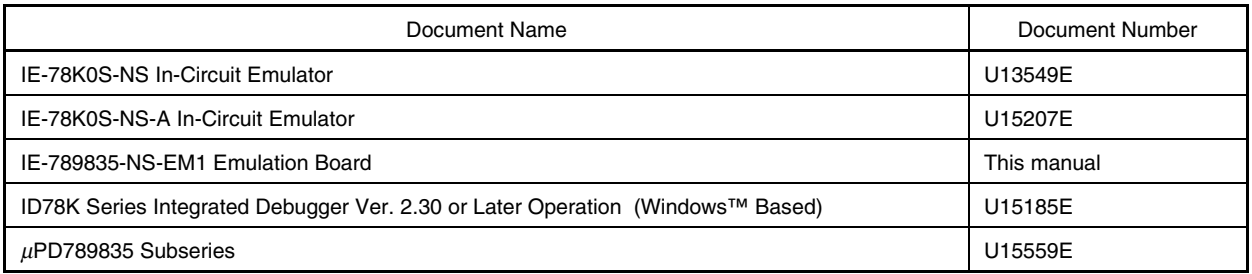

#### **Caution The documents listed above are subject to change without notice. Be sure to use the latest documents when designing.**

#### **CONTENTS**

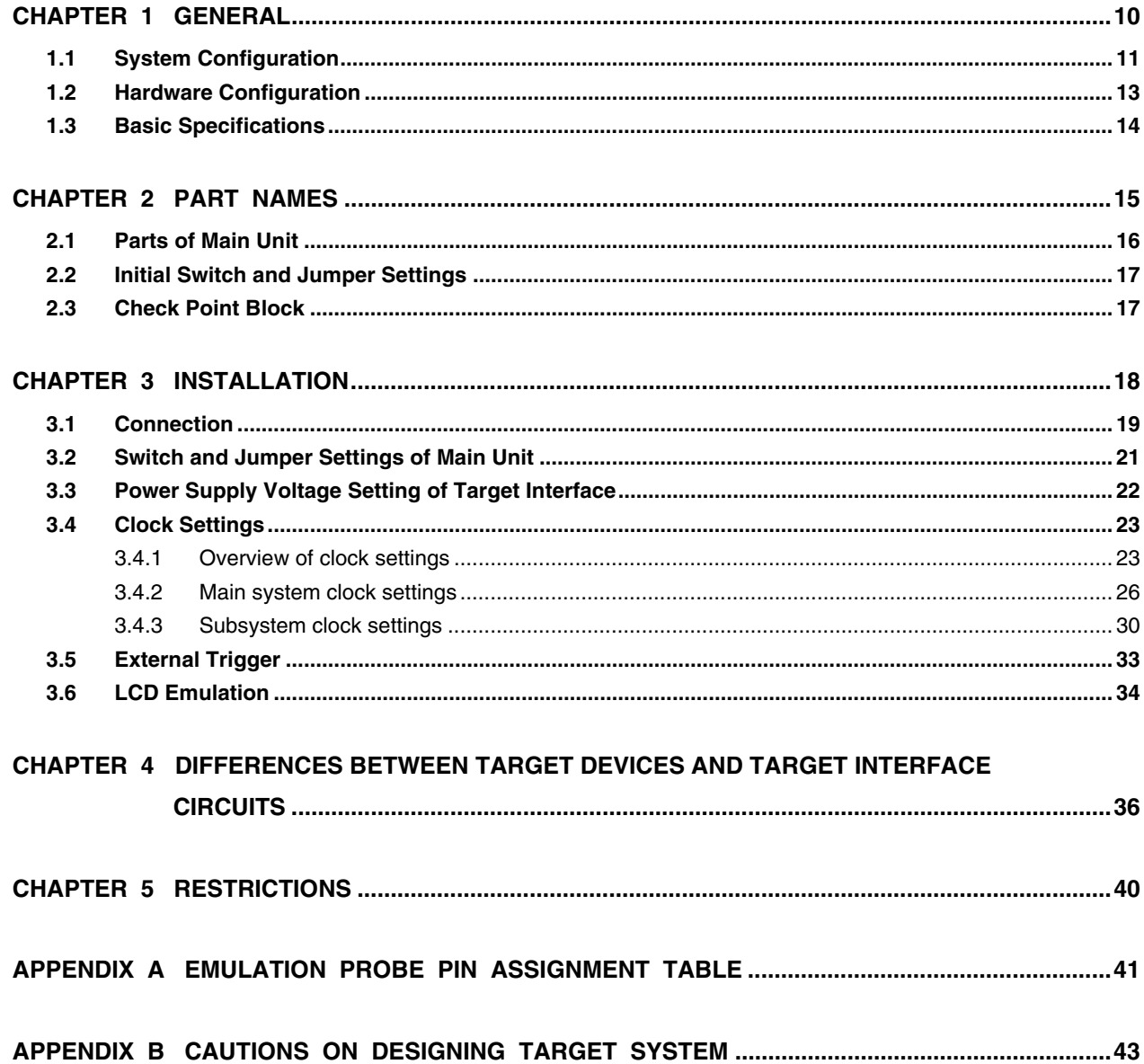

#### **LIST OF FIGURES**

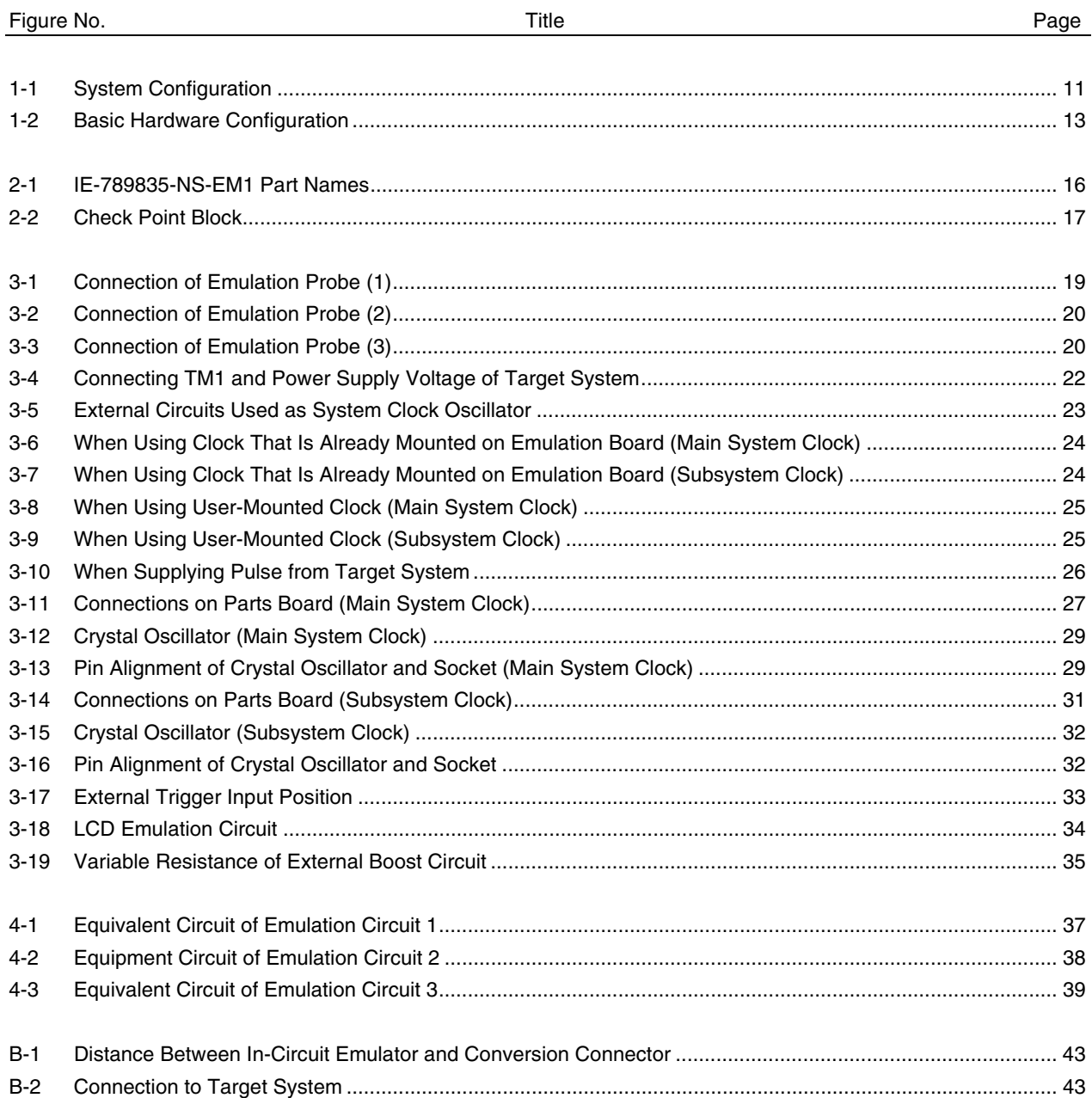

#### **LIST OF TABLES**

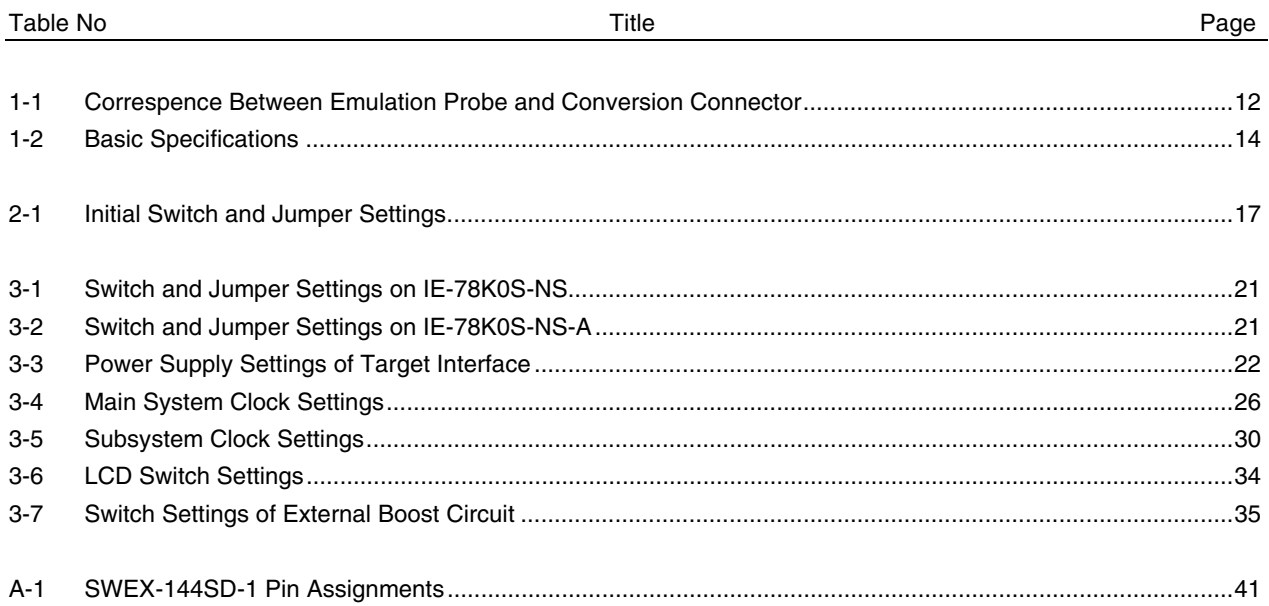

#### **CHAPTER 1 GENERAL**

The IE-789835-NS-EM1 is a development tool for efficient debugging of hardware or software when using one of the following target devices that belong to the 78K/0S Series of 8-bit single-chip microcontrollers. This chapter describes the IE-789835-NS-EM1's system configuration and basic specifications.

#### • Target device

• µPD789835 Subseries

#### **1.1 System Configuration**

Figure 1-1 illustrates the system configuration of the IE-789835-NS-EM1.

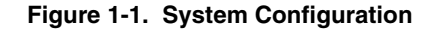

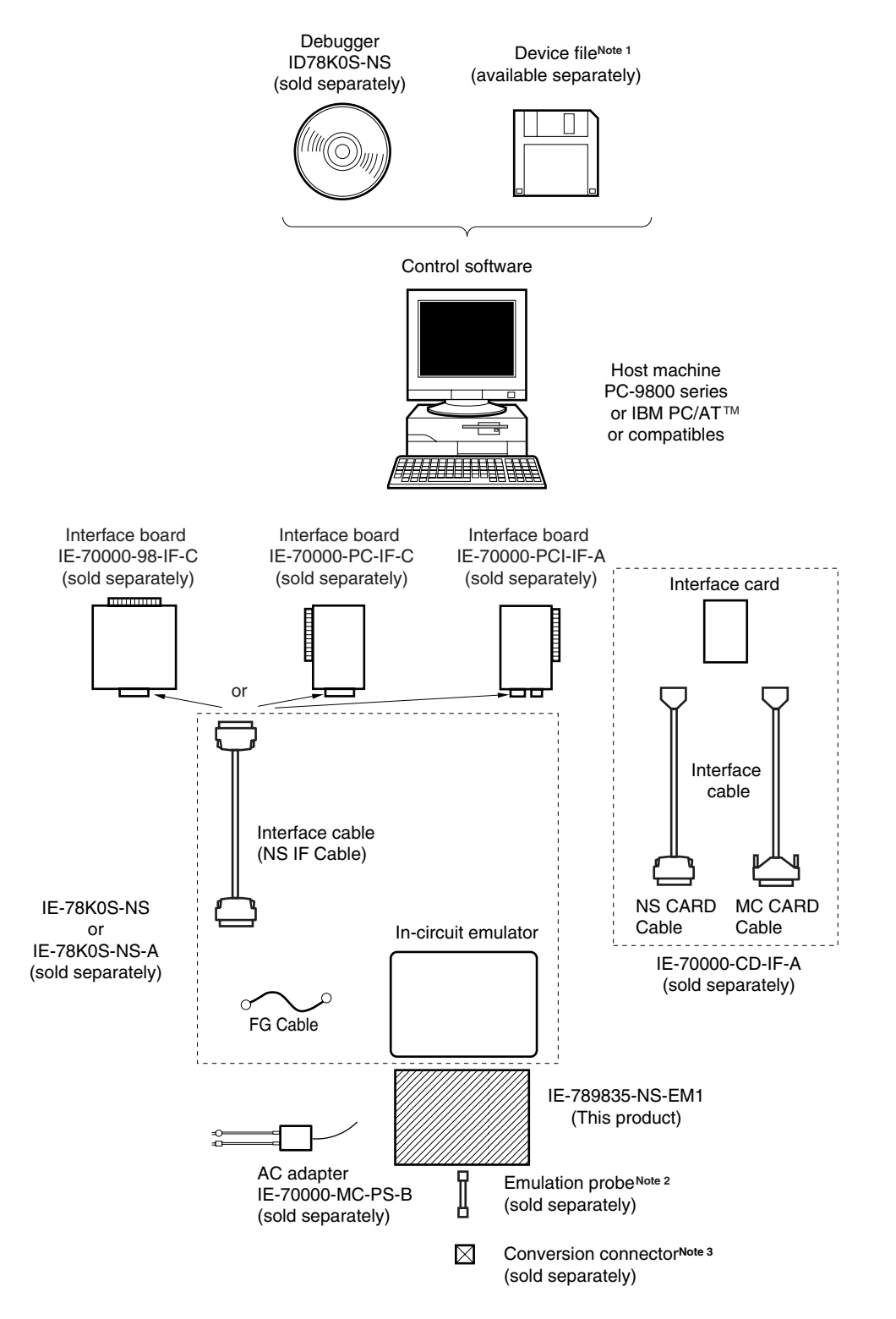

**Notes 1.** The device file is as follows, in accordance with the subseries.

 $\mu$ S $\times$  $\times$  $\times$ DF789835:  $\mu$ PD789835 Subseries

The device file can be downloaded from the NEC Electron Devices Web site (URL: http://www.ic.nec.co.jp/micro).

**2.** The emulation probe SWEX-144SD-1 is a product of TOKYO ELETECH CORPORATION. For further information, contact Daimaru Kogyo Co., Ltd.

Tokyo Electronics Department (TEL: +81-3-3820-7112)

Osaka Electronics Department (TEL: +81-6-6244-6672)

**3.** The conversion connectors NQPACK144SD and YQPACK144SD are products of TOKYO ELETECH CORPORATION.

For further information, contact Daimaru Kogyo Co., Ltd.

Tokyo Electronics Department (TEL: +81-3-3820-7112) Osaka Electronics Department (TEL: +81-6-6244-6672)

#### **Table 1-1. Correspondence Between Emulation Probe and Conversion Connector**

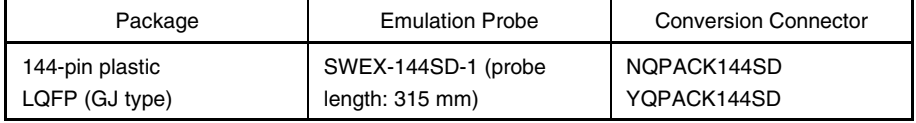

#### **1.2 Hardware Configuration**

Figure 1-2 shows the IE-789835-EM1's position in the basic hardware configuration.

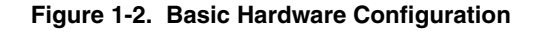

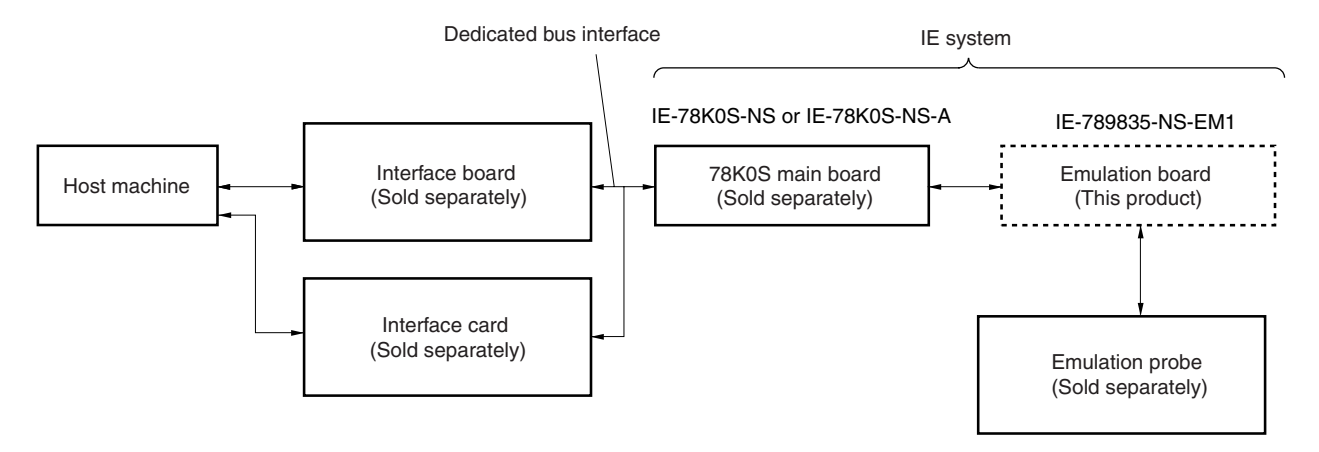

### **1.3 Basic Specifications**

The IE-789835-EM1's basic specifications are listed in Table 1-2.

#### **Table 1-2. Basic Specifications**

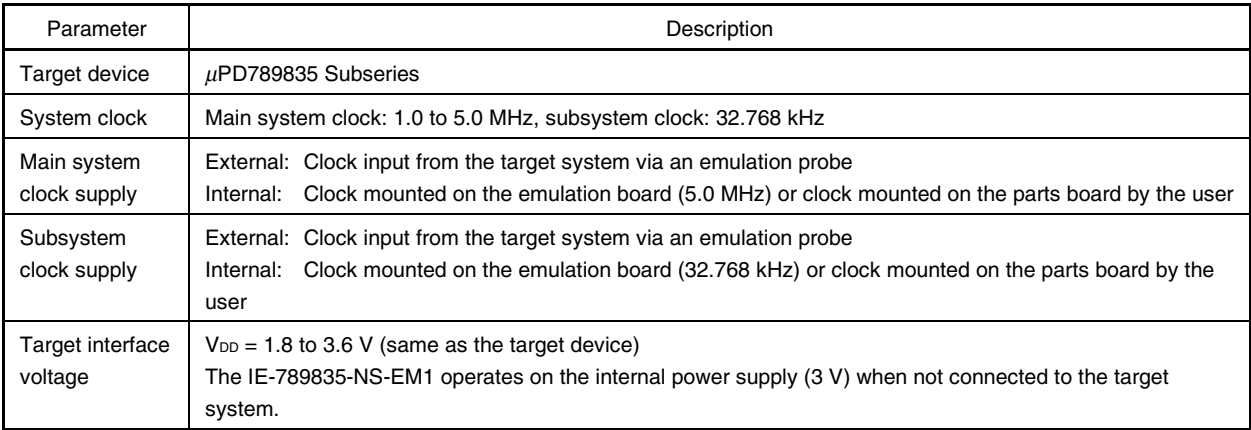

#### **CHAPTER 2 PART NAMES**

This chapter introduces the parts of the IE-789835-NS-EM1 main unit.

The packing box contains the emulation board (IE-789835-NS-EM1), packing list, user's manual, and guarantee card.

If there are any missing or damaged items, please contact an NEC sales representative.

Fill out and return the guarantee card that comes with the main unit.

#### **2.1 Parts of Main Unit**

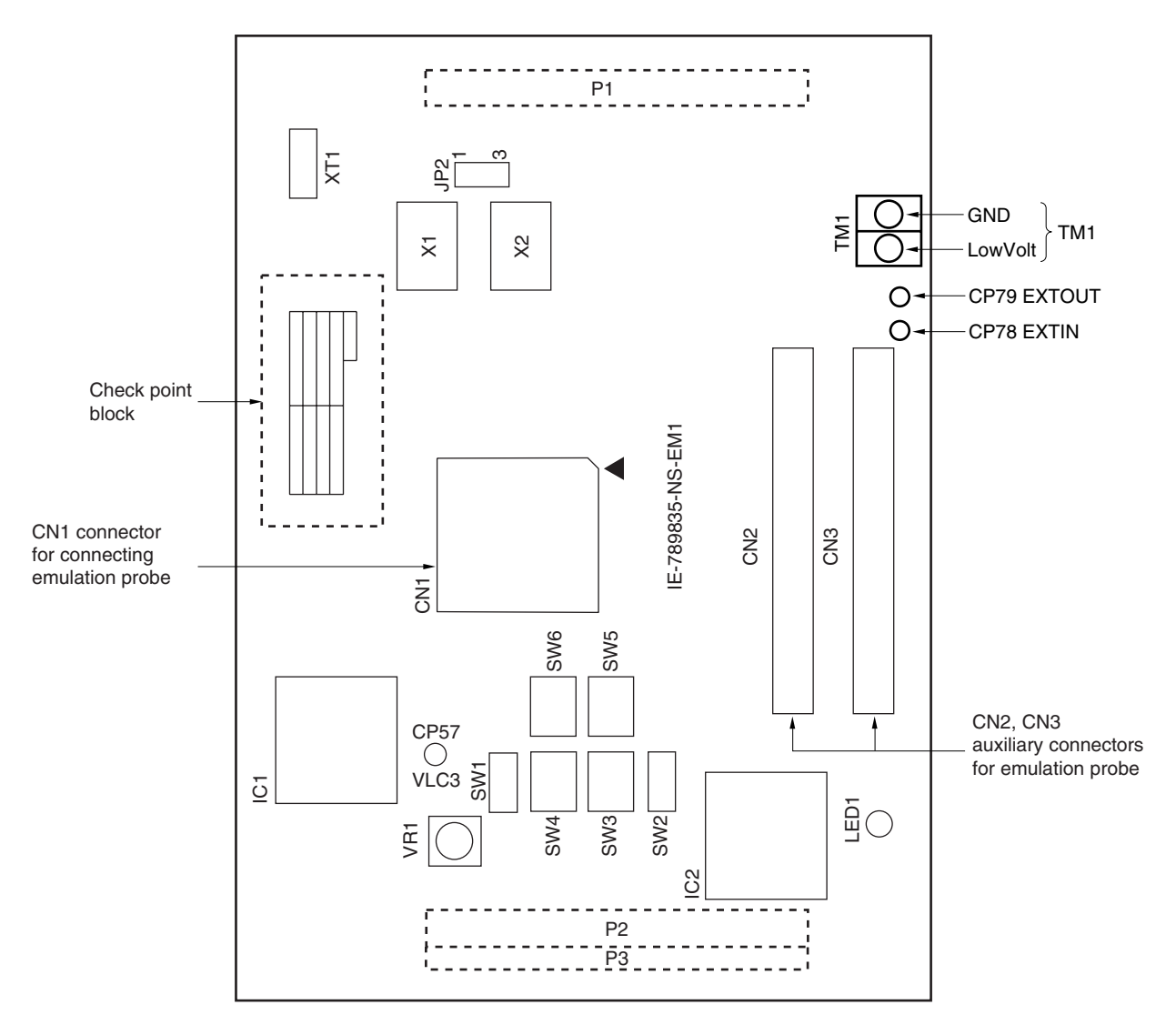

**Figure 2-1. IE-789835-NS-EM1 Part Names**

**Note** CN2 and CN3 are not connectors for connecting the emulation probe. These connectors allow confirmation of the signal of each pin of CN1 as support for the emulation probe. For details, refer to **APPENDIX A EMULATION PROBE PIN ASSIGNMENT TABLE**.

#### **2.2 Initial Switch and Jumper Settings**

The initial switch and jumper settings of the IE-789835-NS-EM1 are shown in Table 2-1. For the setting of JP2, refer to **3.4 Clock Settings**.

For the settings of SW1 to SW6, refer to **3.6 LCD Emulation**.

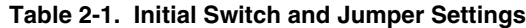

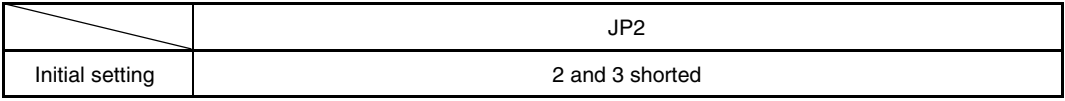

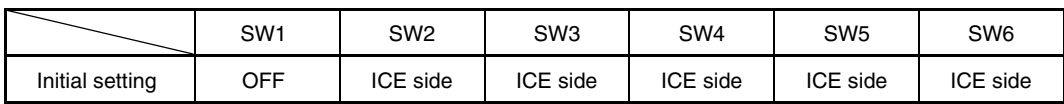

#### **2.3 Check Point Block**

The through holes of the check point block (refer to **Figure 2-1 IE-789835-NS-EM1 Part Names**) are provided at intervals of 2.54 mm (1 inch) both vertically and horizontally, allowing confirmation of the signal of each port pin inside the IE-789835-NS-EM1.

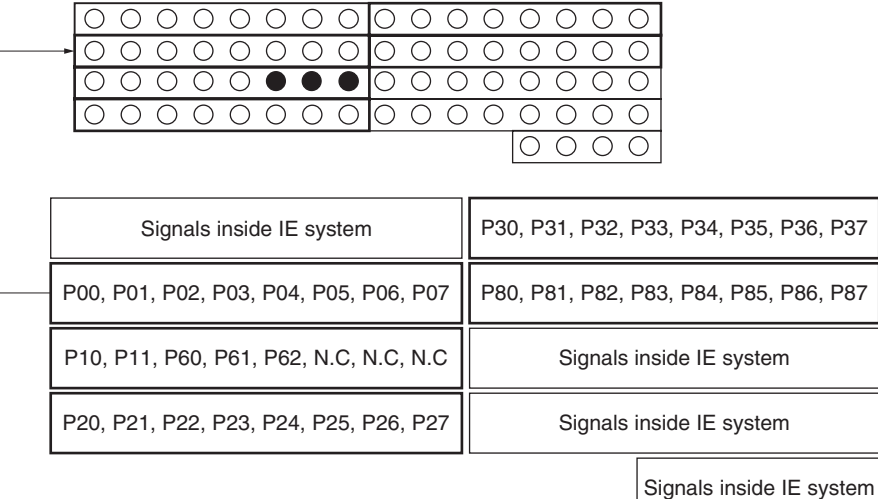

#### **Figure 2-2. Check Point Block**

#### **Caution Do not connect or capture the signal inside the IE system, or the IE system may be damaged.**

**Remark** The through holes indicated by  $\bullet$  (N.C.) are not connected to any signal.

#### **CHAPTER 3 INSTALLATION**

This chapter describes methods for connecting the IE-789835-NS-EM1 to the IE-78K0S-NS or IE-78K0S-NS-A, emulation probe, etc. Mode setting methods are also described.

**Caution Connecting or removing components to or from the target system, or making switch or other setting changes must be carried out after the power supply to both the IE system and the target system has been switched OFF.**

#### **3.1 Connection**

#### **(1) Connection with IE-78K0S-NS or IE-78K0S-NS-A main unit**

See the **IE-78K0S-NS User's Manual (U13549E)Note** for a description of how to connect the IE-789835-NS-EM1 to the IE-78K0S-NS.

**Note** When using the IE-78K0S-NS-A, refer to the **IE-78K0S-NS-A User's Manual (U15207E)**.

#### **(2) Connection with emulation probe**

Connect an emulation probe and supplied FG cable to the IE-789835-NS-EM1 as follows. On this board, connect the emulation probe to CN1.

#### **Caution Incorrect connection may damage the IE system.**

**Be sure to read the emulation probe's user's manual for a detailed description of the connection method.**

<Steps>

<1> Remove two plates on the side of the IE-78K0S-NS or IE-78K0S-NS-A frame. Loosen one FG screw on the lower side of the connector on the IE system side of the emulation probe, align one end of the FG cable and fix it by securing the FG screw.

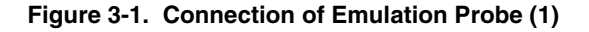

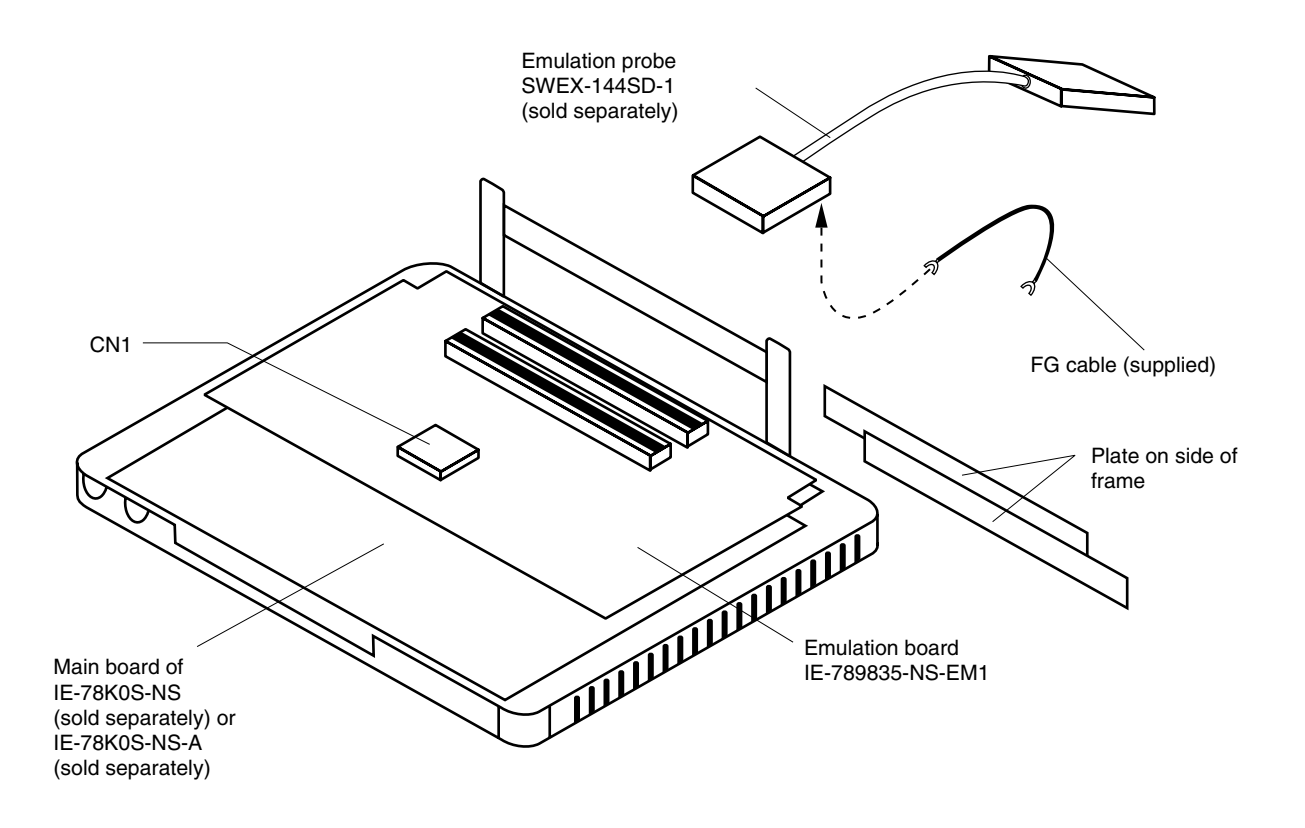

<2> Open the upper side of the IE-78K0S-NS or IE-78K0S-NS-A main unit and connect the emulation probe to the probe connector (CN1) on the IE-789835-NS-EM1.

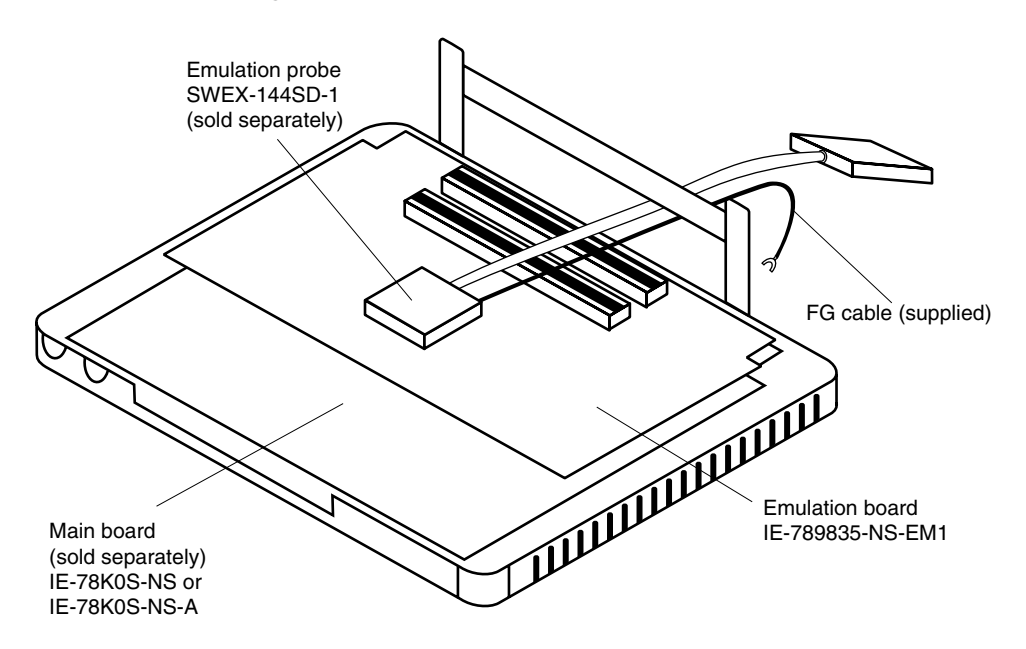

**Figure 3-2. Connection of Emulation Probe (2)**

<3> Connect the other end of the FG cable by securing the screw on the plate of the IE-78K0S-NS or IE-78K0S-NS-A frame.

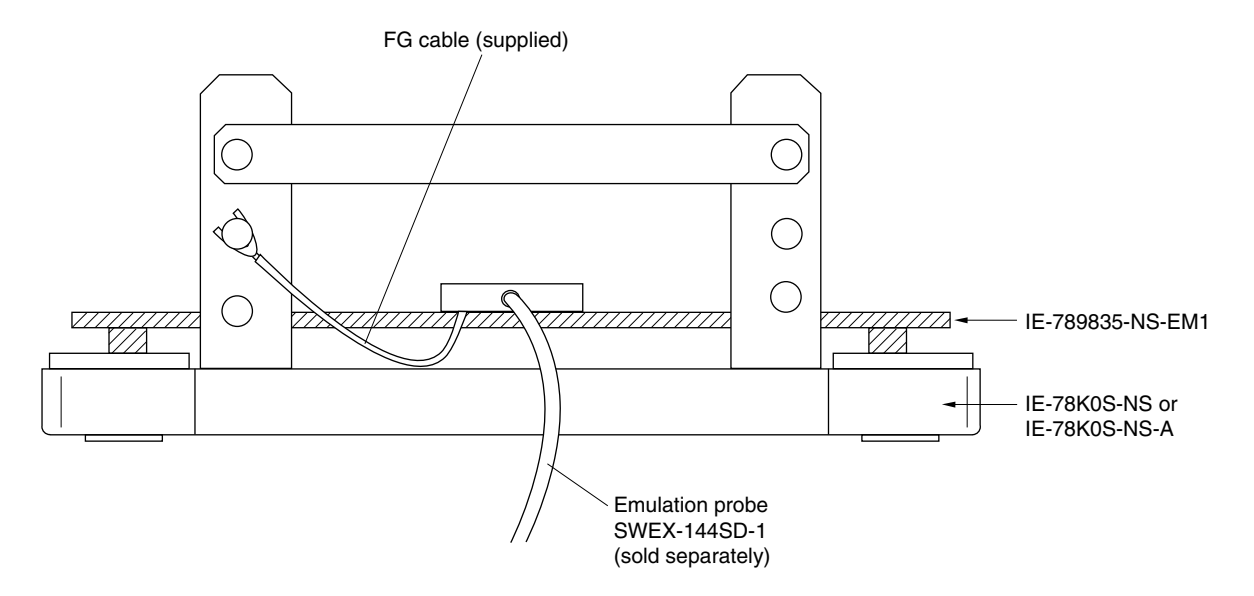

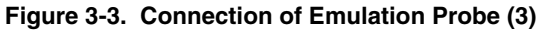

#### **3.2 Switch and Jumper Settings of Main Unit**

#### **(1) Settings on the IE-78K0S-NS**

When using the IE-789835-NS-EM1, set the switches and jumpers on the IE-78K0S-NS as shown in Table 3-1. For details of these switch and jumper settings, refer to the **IE-78K0S-NS User's Manual (U13549E)**.

|         | SW <sub>1</sub> | SW <sub>3</sub>            | SW4                        | JP <sup>-</sup> | JP4           |
|---------|-----------------|----------------------------|----------------------------|-----------------|---------------|
| Setting | OFF             | All switches ON<br>(fixed) | All switches ON<br>(fixed) | 2 and 3 shorted | and 2 shorted |

**Table 3-1. Switch and Jumper Settings on IE-78K0S-NS**

#### **Caution If the jumpers and switches are set incorrectly, the board may be damaged.**

#### **(2) Setting on IE-78K0S-NS-A**

When using the IE-789835-NS-EM1, set the switches and jumpers on the IE-78K0S-NS-A as shown in Table 3-2. For the position of the switches and jumpers, refer to the **IE-78K0S-NS-A User's Manual (U15207E)**.

**Table 3-2. Switch and Jumper Settings on IE-78K0S-NS-A**

|         | SW1 | יםו | מסו             |
|---------|-----|-----|-----------------|
| Setting | ⊐⊐ר | 1.0 | Shorted (fixed) |

**Caution If the jumpers and switches are set incorrectly, the board may be damaged.**

#### **3.3 Power Supply Voltage Setting of Target Interface**

The IE system allows emulation at the same voltage level as that of the target system.

When the target system is not connected, the system automatically operates on the internal power supply (3 V) of the emulator. When debugging at the same voltage level as that of the target system, supply the TM1 terminal pin of the IE-789835-NS-EM1 with the same voltage as that of the target system (the same applies when the voltage is 3 V).

For how to select the operating power supply, refer to the **ID78K Series Ver. 2.30 or Later Operation (Windows Based) User's Manual (U15185E)**.

• Maximum current consumption of TM1 3 V: Approximately 100 mA

**Table 3-3. Power Supply Settings of Target Interface**

| Power Supply of Target Interface  | Integrated Debugger (ID78K0S-NS) |        |  |  |
|-----------------------------------|----------------------------------|--------|--|--|
|                                   | Selected Operating Power Supply  |        |  |  |
| When connecting target system     | 1.8 to 3.6 V                     | Target |  |  |
| When not connecting target system | Internal                         |        |  |  |

**Figure 3-4. Connecting TM1 and Power Supply Voltage of Target System**

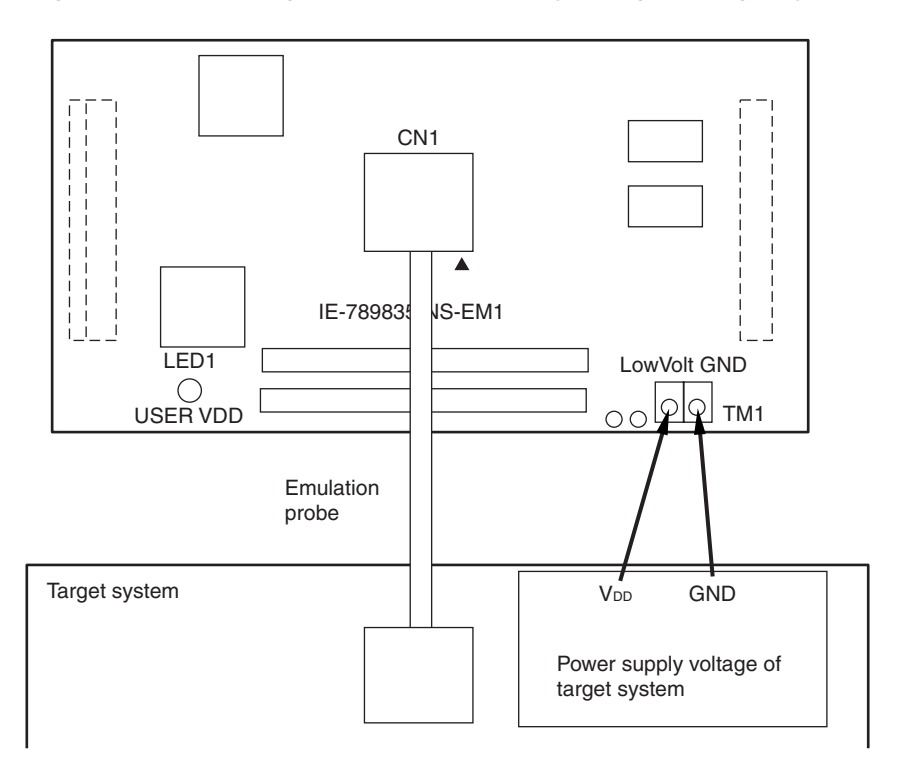

#### **Caution Before connecting TM1 on the board and the power supply voltage of the target system, turn off the power to the IE-78K0S-NS or IE-78K0S-NS-A.**

Remark The V<sub>DD</sub> pin of the target system is exclusively used for the control of LED1 that monitors whether the power supply of the target system is connected in the IE-789835-NS-EM1.

#### **3.4 Clock Settings**

#### **3.4.1 Overview of clock settings**

The main system and subsystem clocks to be used during debugging can be selected from (1) to (3) below.

- **(1) Clock that is already mounted on emulation board**
- **(2) Clock that is mounted by user**
- **(3) Pulse input from target system**

If the target system includes a clock oscillator, select either **(1) Clock that is already mounted on emulation board** or **(2) Clock that is mounted by user**. For a clock oscillator, a resonator is connected to the target device and the target device's internal oscillator is used. An example of the external circuit is shown in part (a) of Figure 3-5. During emulation, the oscillator that is mounted on the target system is not used. Instead, the clock that is mounted on the emulation board installed for the IE-78K0S-NS or IE-78K0S-NS-A is used.

If the target system includes an external clock, select **(1) Clock that is already mounted on emulation board**, **(2) Clock that is mounted by user**, or **(3) Pulse input from target system**. For an external clock, a clock signal is supplied from outside the target device and the target device's internal oscillator is not used. An example of the external circuit is shown in part (b) of Figure 3-5.

**Caution The IE system will be hung-up if the main system clock is not supplied normally. Emulating using the RC oscillator is not possible. Moreover, be sure to input a rectangular wave as the clock from the target. However, there is no need to supply clocks to the X2 and XT2 pins. The IE system does not operate if a crystal resonator or ceramic resonator is directly connected to the X1 or XT1 pin.**

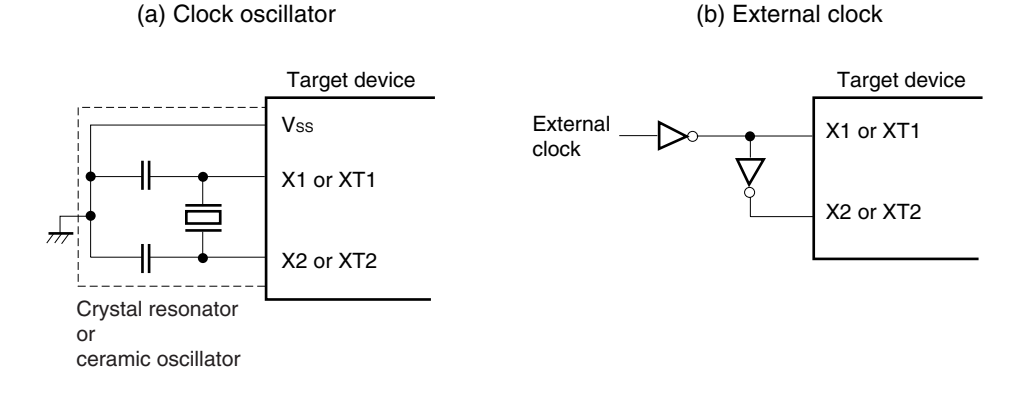

#### **Figure 3-5. External Circuits Used as System Clock Oscillator**

#### **(1) Clock that is already mounted on emulation board**

The oscillator mounted on the IE-789835-NS-EM1 can be used.

#### **(a) For main system clock**

A crystal oscillator (X1) is already mounted on the emulation board. Its frequency is 5.0 MHz.

#### **Figure 3-6. When Using Clock That Is Already Mounted on Emulation Board (Main System Clock)**

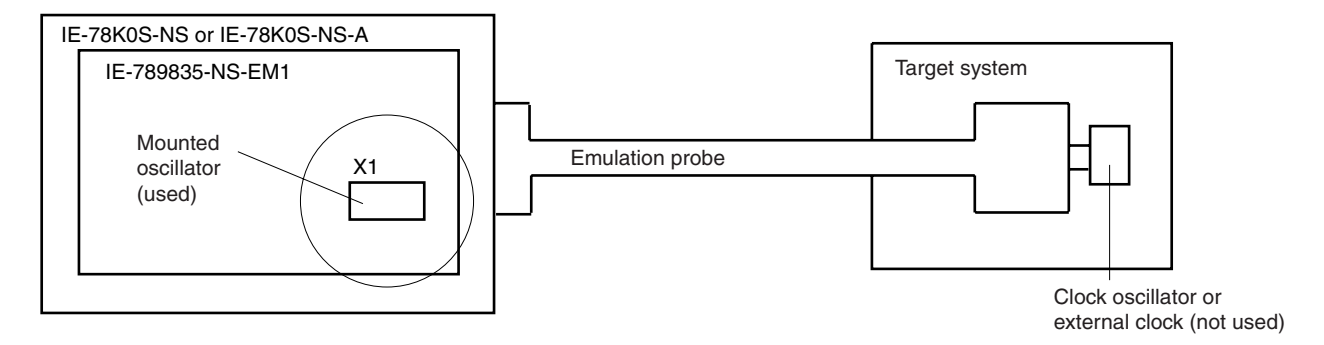

**Remark** The clock that is supplied by the IE-789835-NS-EM1's oscillator (encircled in the figure) is used.

#### **(b) For subsystem clock**

A crystal resonator (XTC1) is already mounted on the emulation board. Its frequency is 32.768 kHz.

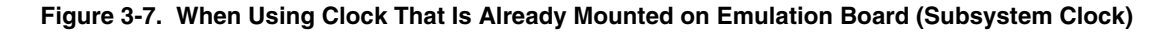

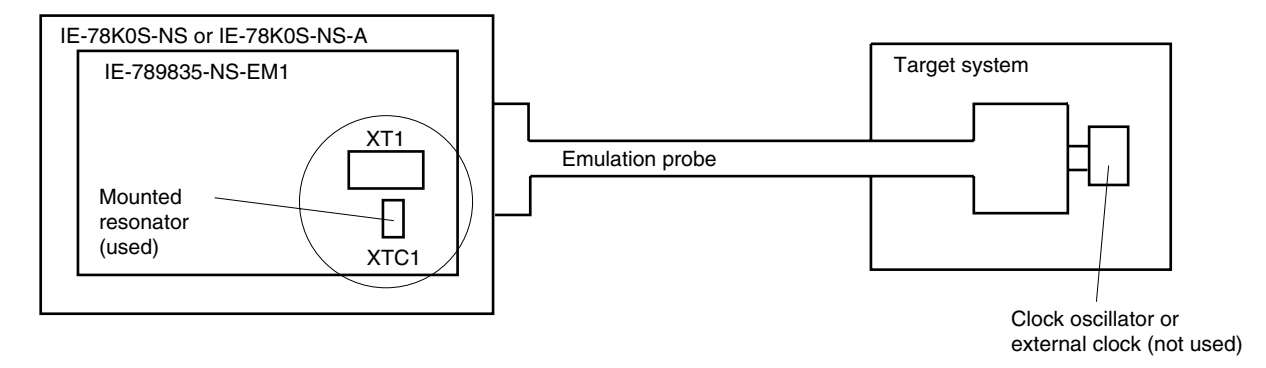

**Remark** The clock that is supplied by the IE-789835-NS-EM1's resonator (encircled in the figure) is used.

#### **(2) Clock that is mounted by user**

The user is able to mount any clock supported by the set specifications on the IE-789835-NS-EM1. This is useful when using a different frequency from that of the pre-mounted clock.

#### **(a) For main system clock**

Remove the crystal oscillator (X1) that is already mounted on the emulation board, and mount either the parts board on which the resonator to be used is mounted or an oscillator.

#### **Figure 3-8. When Using User-Mounted Clock (Main System Clock)**

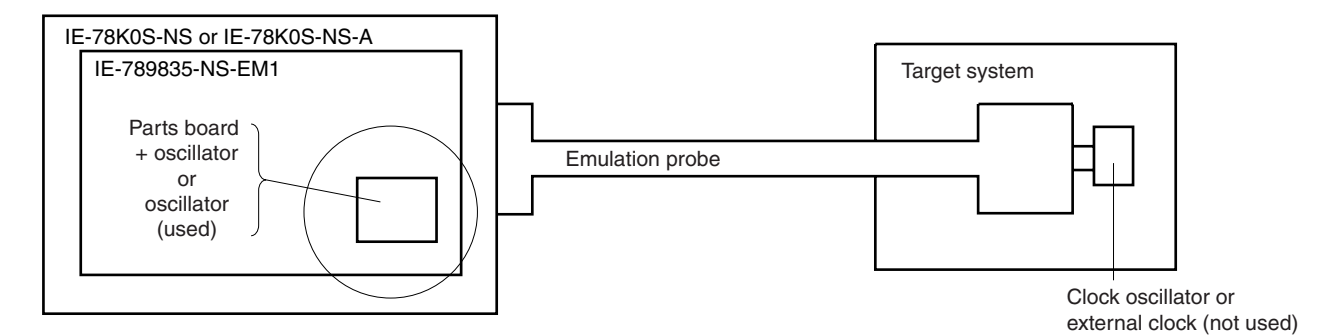

**Remark** The clock that is supplied by the oscillator on the IE-789835-NS-EM1 (encircled in the figure) is used.

#### **(b) For subsystem clock**

Mount the resonator to be used on the parts board (X1) that is already mounted on the emulation board. Alternatively, remove the parts board and mount an oscillator.

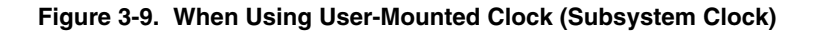

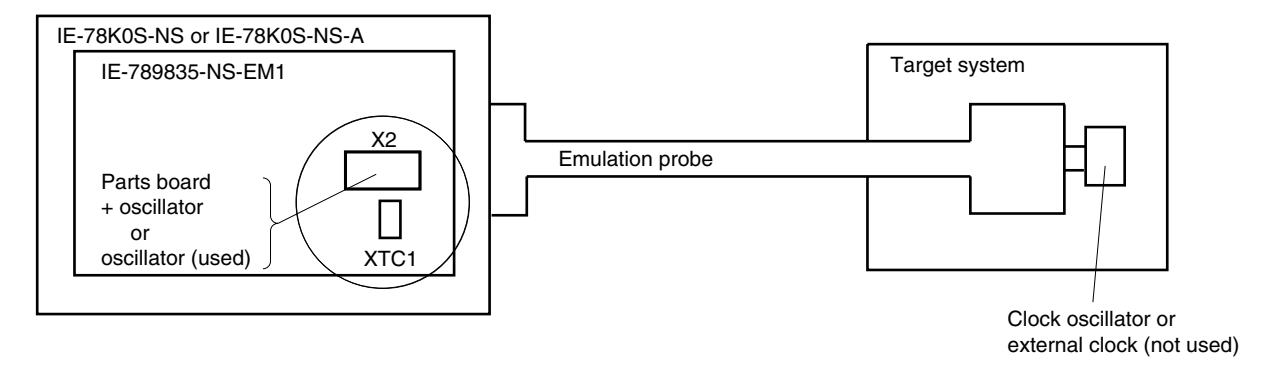

#### **Remark** The clock that is supplied by the oscillator on the IE-789835-NS-EM1 (encircled in the figure) is used.

#### **(3) Pulse input from target system**

The pulse supplied by an external clock can be used as the main system clock and subsystem clock on the target system via an emulation probe.

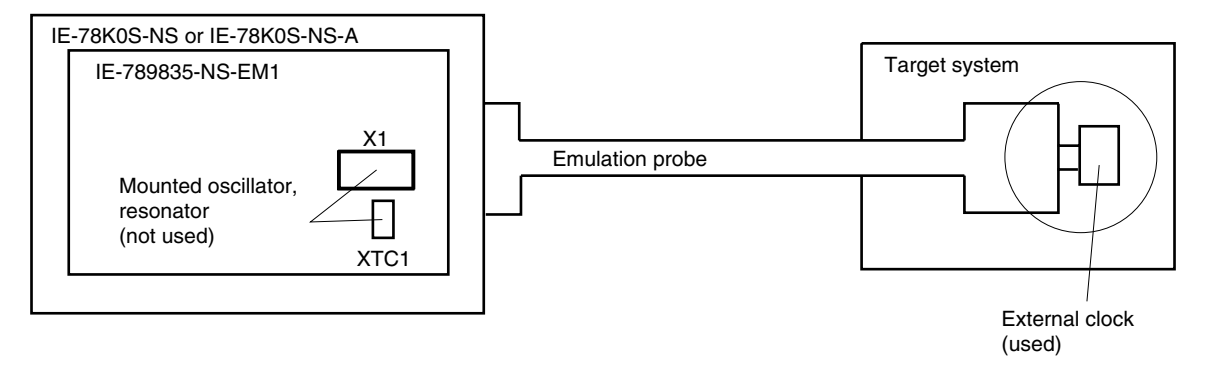

**Figure 3-10. When Supplying Pulse from Target System**

**Remark** The clock supplied by the target system's external clock (encircled in the figure) is used.

#### **3.4.2 Main system clock settings**

The main system clock settings of the IE-789835-NS-EM1 are as shown in Table 3-4.

The following shows the respective IE-789835-NS-EM1 settings for the main system clocks used in (1) to (3) in Table 3-4.

| Frequency of Main System Clock                                                   |  | IE-789835-NS-EM1<br>X1 Socket | <b>CPU Clock Source</b><br>Selection (ID78K0S-NS) |  |
|----------------------------------------------------------------------------------|--|-------------------------------|---------------------------------------------------|--|
| When using clock that is already<br>5.0 MHz<br>(1)<br>mounted on emulation board |  | Oscillator used               | Internal                                          |  |
| Other than 5.0<br>When using clock mounted by user<br>(2)                        |  | Oscillator assembled by user  |                                                   |  |
| MHz<br>When pulse is input from target system<br>(3)                             |  | Oscillator (not used)         | External                                          |  |

**Table 3-4. Main System Clock Settings**

**Caution When a pulse is input from the target system, open the configuration dialog box when starting the integrated debugger (ID78K0S-NS) and select "External" in the area (Clock) for selecting the CPU's clock source (this selects the user clock). Emulating using the RC oscillator is not possible.**

**Remark** When the IE-789835-NS-EM1 is shipped, the settings for "when using clock that is already mounted on emulation board" are preset.

#### **(1) When using clock that is already mounted on emulation board**

When the IE-789835-NS-EM1 is shipped, a 5.0 MHz crystal oscillator is already mounted in the IE-789835-NS-EM1's X1 socket. When using the factory-set mode settings, there is no need to make any other hardware settings.

When starting the integrated debugger (ID78K0S-NS), open the configuration dialog box and select "Internal" in the area (Clock) for selecting the CPU's clock source (this selects the emulator's internal clock).

#### **(2) When using clock mounted by user**

Perform the settings described under either (a) or (b) depending on the type of clock to be used. When starting the integrated debugger (ID78K0S-NS), open the configuration dialog box and select "Internal" in the area (Clock) for selecting the CPU's clock source (this selects the emulator's internal clock).

#### **(a) When using a ceramic resonator or crystal resonator**

- Items to be prepared
	-
	- Ceramic resonator or crystal resonator Capacitor CB
	- Resistor Rx Solder kit
	- Parts board Capacitor CA
		-
		-

#### <Steps>

<1> Solder the target ceramic resonator or crystal resonator, resistor Rx, capacitor CA, and capacitor CB (all with suitable oscillation frequency) onto the parts board (as shown below).

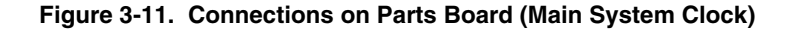

Parts board (X1)

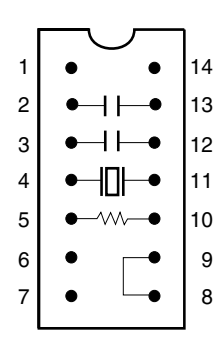

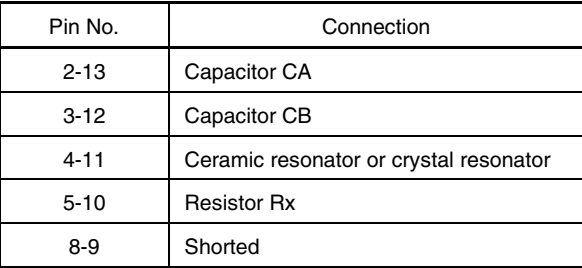

#### Circuit diagram

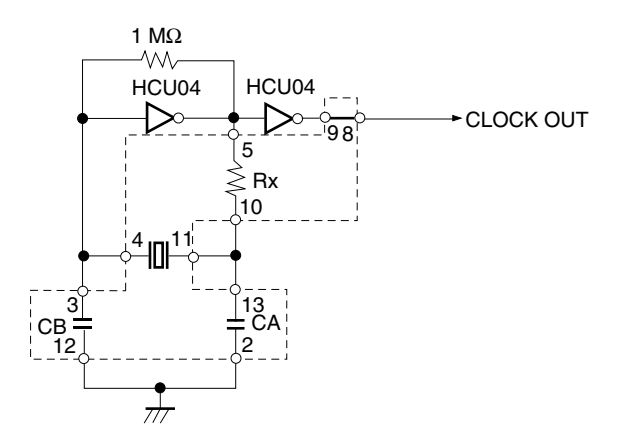

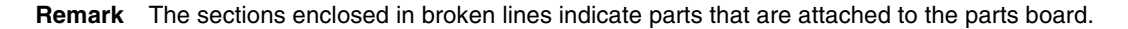

- <2> Prepare the IE-789835-NS-EM1.
- <3> Remove the crystal oscillator that is mounted in the IE-789835-NS-EM1's socket (the socket marked as X1).
- <4> Connect the parts board (from <1> above) to the socket (X1) from which the crystal oscillator was removed. Check the pin 1 mark to make sure the board is mounted in the correct direction.
- <5> Make sure that the parts board is wired as shown in Figure 3-11.
- <6> Install the IE-789835-NS-EM1 in the IE-78K0S-NS or IE-78K0S-NS-A.

The above steps configure the following circuit and enable supply of the clock from the mounted resonator to the emulation device.

#### **(b) When using a crystal oscillator**

- Items to be prepared
	- Crystal oscillator (see pinouts shown in Figure 3-12)

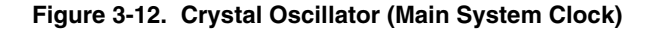

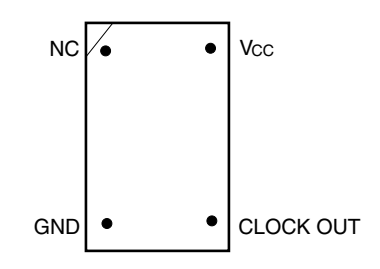

<Steps>

- <1> Prepare the IE-789835-NS-EM1.
- <2> Remove the crystal oscillator that is mounted in the X2 socket of the IE-789835-NS-EM1.
- <3> Mount a crystal oscillator in the X2 socket from which the crystal oscillator was removed in <2> above. Insert the crystal oscillator pin into the socket aligning the pins as shown in the figure below.

#### **Figure 3-13. Pin Alignment of Crystal Oscillator and Socket (Main System Clock)**

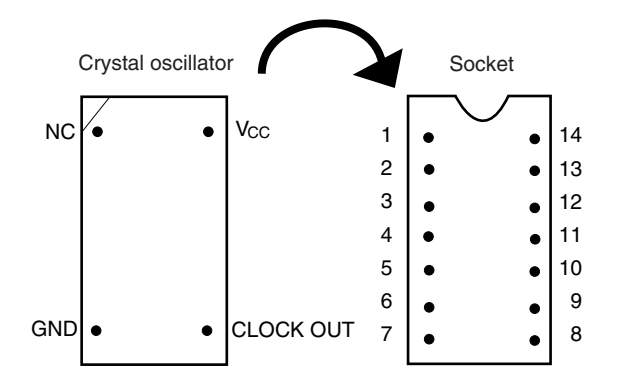

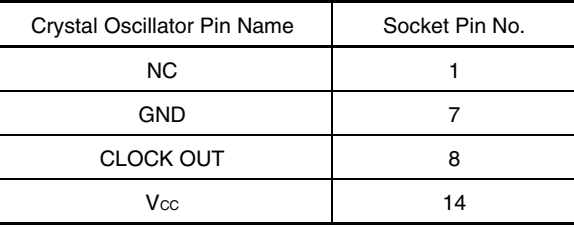

<4> Install the IE-789835-NS-EM1 in the IE-78K0S-NS or IE-78K0S-NS-A.

#### **(3) When pulse is input from target system**

No hardware settings are required for this situation.

When starting the integrated debugger (ID78K0S-NS), open the configuration dialog box and select "External" in the area (Clock) for selecting the CPU's clock source (this selects the user's clock).

#### **3.4.3 Subsystem clock settings**

The subsystem clock settings of the IE-789835-NS-EM1 are as shown in Table 3-5. The following shows the respective IE-789835-NS-EM1 settings for the subsystem clocks used in (1) to (3) in Table 3-5.

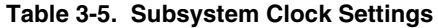

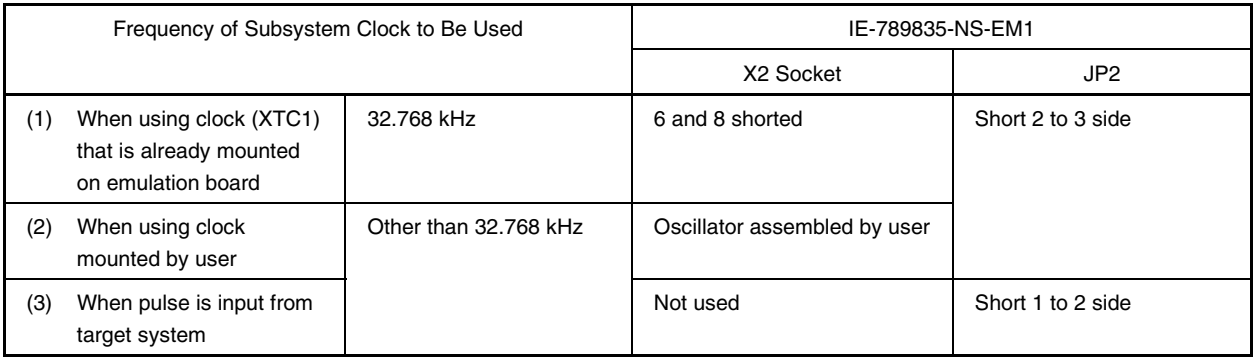

#### **Caution Jumper JP2, which is used to select the board's clock or an external clock, should be set only after turning off the power of the IE-78K0S-NS or IE-78K0S-NS-A.**

**Remark** When the IE-789835-NS-EM1 is shipped, the settings for "when using clock that is already mounted on emulation board" are preset.

#### **(1) When using clock that is already mounted on emulation board**

When the IE-789835-NS-EM1 is shipped, a 32.768 kHz crystal resonator (XTC1) and the parts board (X2) on which pins 6 and 8 are shorted are already mounted on the IE-789835-NS-EM1. Short the 2 to 3 side on the IE-789835-NS-EM1's jumper (JP2). There is no need to make any other settings via the integrated debugger (ID78K0S-NS).

#### **(2) When using the clock mounted by user**

The settings described under either (a) or (b) are required, depending on the type of clock to be used. Short the 2 to 3 side on the IE-789835-NS-EM1's jumper (JP2).

There is no need to make any other settings via the integrated debugger (ID78K0S-NS).

#### **(a) When using a ceramic resonator or crystal resonator**

- Items to be prepared
	- Ceramic resonator or crystal resonator Capacitor CB
	-
	- Capacitor CA
- 
- Resistor Rx Solder kit

<Steps>

- <1> Prepare the IE-789835-NS-EM1.
- <2> Solder the ceramic resonator or crystal resonator, resistor Rx, capacitor CA, and capacitor CB (all with suitable oscillation frequency) onto the supplied parts board (X2) (as shown below).

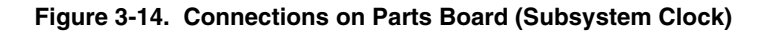

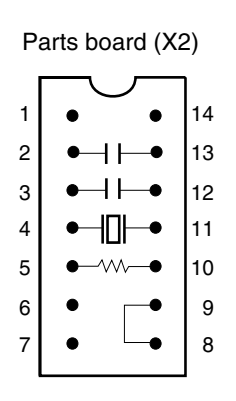

| Pin No.  | Connection                             |
|----------|----------------------------------------|
| $2 - 13$ | Capacitor CA                           |
| $3 - 12$ | Capacitor CB                           |
| $4 - 11$ | Ceramic resonator or crystal resonator |
| $5 - 10$ | <b>Resistor Rx</b>                     |
| 8-9      | Short                                  |

Circuit diagram

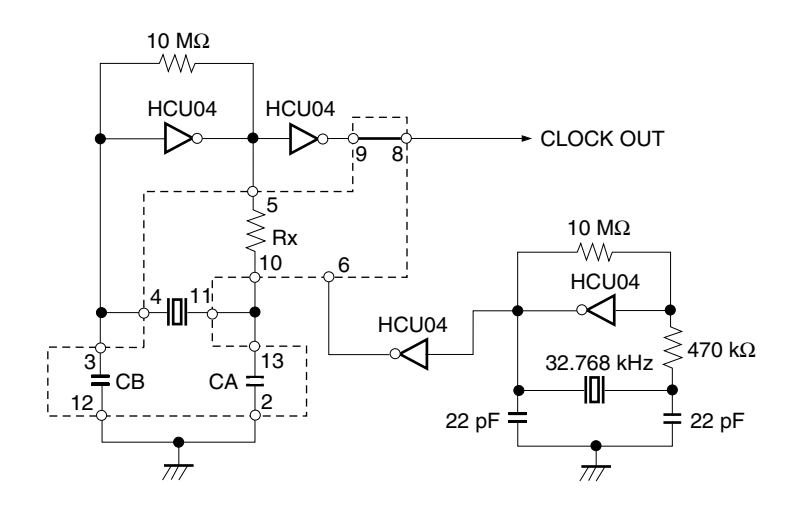

**Remark** The sections enclosed in broken lines indicate parts that are attached to the parts board.

- <3> Make sure that the parts board (X2) is wired as shown in Figure 3-14.
- <4> Install the IE-789835-NS-EM1 in the IE-78K0S-NS or IE-78K0S-NS-A.

The above steps configure the following circuit and enable supply of the clock from the mounted resonator to the emulation device.

#### **(b) When using a crystal oscillator**

- Items to be prepared
	- Crystal oscillator (see pinouts shown in Figure 3-15)

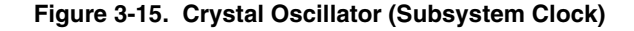

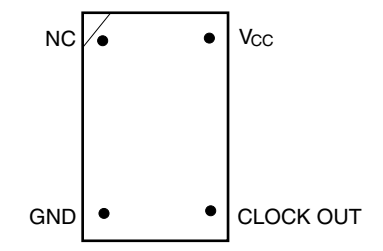

<Steps>

- <1> Prepare the IE-789835-NS-EM1.
- <2> Remove the parts board that is mounted in the X2 socket of the IE-789835-NS-EM1.
- <3> Mount the crystal oscillator prepared by the user in the X2 socket from which the parts board was removed in <2> above. Insert the crystal oscillator pin into the socket aligning the pins as shown in the figure below.

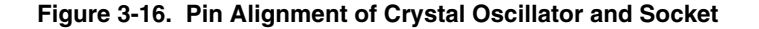

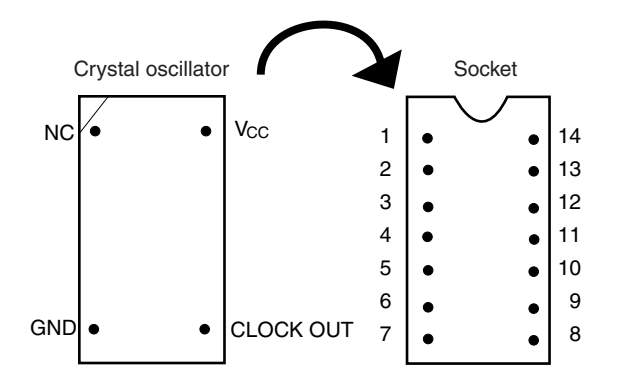

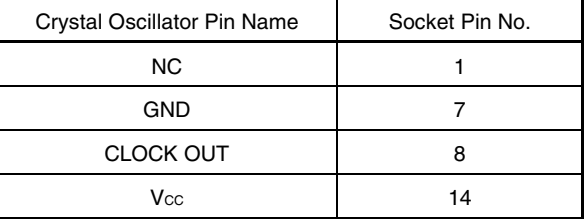

<4> Install the IE-789835-NS-EM1 in the IE-78K0S-NS or IE-78K0S-NS-A.

#### **(3) When inputting pulse from target system**

Short the 1 and 2 side of the jumper (JP2) on the IE-789835-NS-EM1. There is no need to make any settings via the integrated debugger (ID78K0S-NS).

#### **3.5 External Trigger**

To set up an external trigger, connect it to the check pins EXTOUT and EXTIN of the IE-789835-NS-EM1 as shown below.

See the **IE-78K0S-NS User's Manual (U13549E)** or **IE-78K0S-NS-A User's Manual (U15207E)** for pin characteristics, and the **ID78K Series Integrated Debugger Ver. 2.30 or Later Operation (Windows Based) User's Manual (U15185E)** for the usage methods.

#### **(1) EXTOUT**

Outputs a low level from the EXTOUT pin on the IE-789835-NS-EM1 for 1.3  $\mu$ s upon the occurrence of a break event.

#### **Caution Connect a pull-up resistor on the target system since this is an open-drain output.**

#### **(2) EXTIN**

An event signal can be input from the EXTIN pin on the IE-789835-NS-EM1. Input a high-level pulse signal for 2 CPU operation clocks or more.

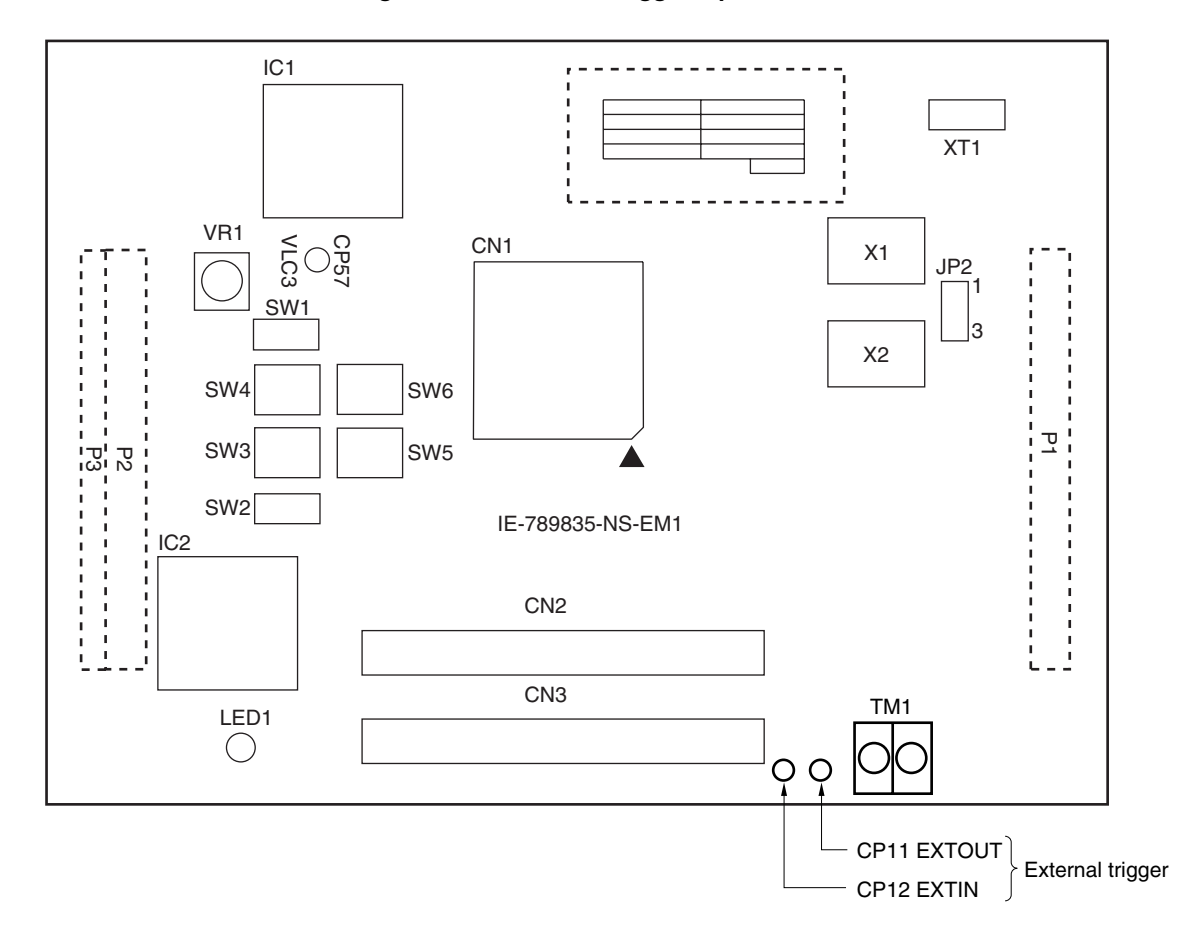

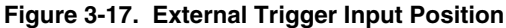

#### **3.6 LCD Emulation**

#### **(1) LCD emulation**

Using the LCD emulation circuit, the VLC and CAP signals can be switched to the IE system side or target system side through switch activation, and an external boost circuit can also be used. The circuit configuration shown in Figure 3-18 is used on the IE system side.

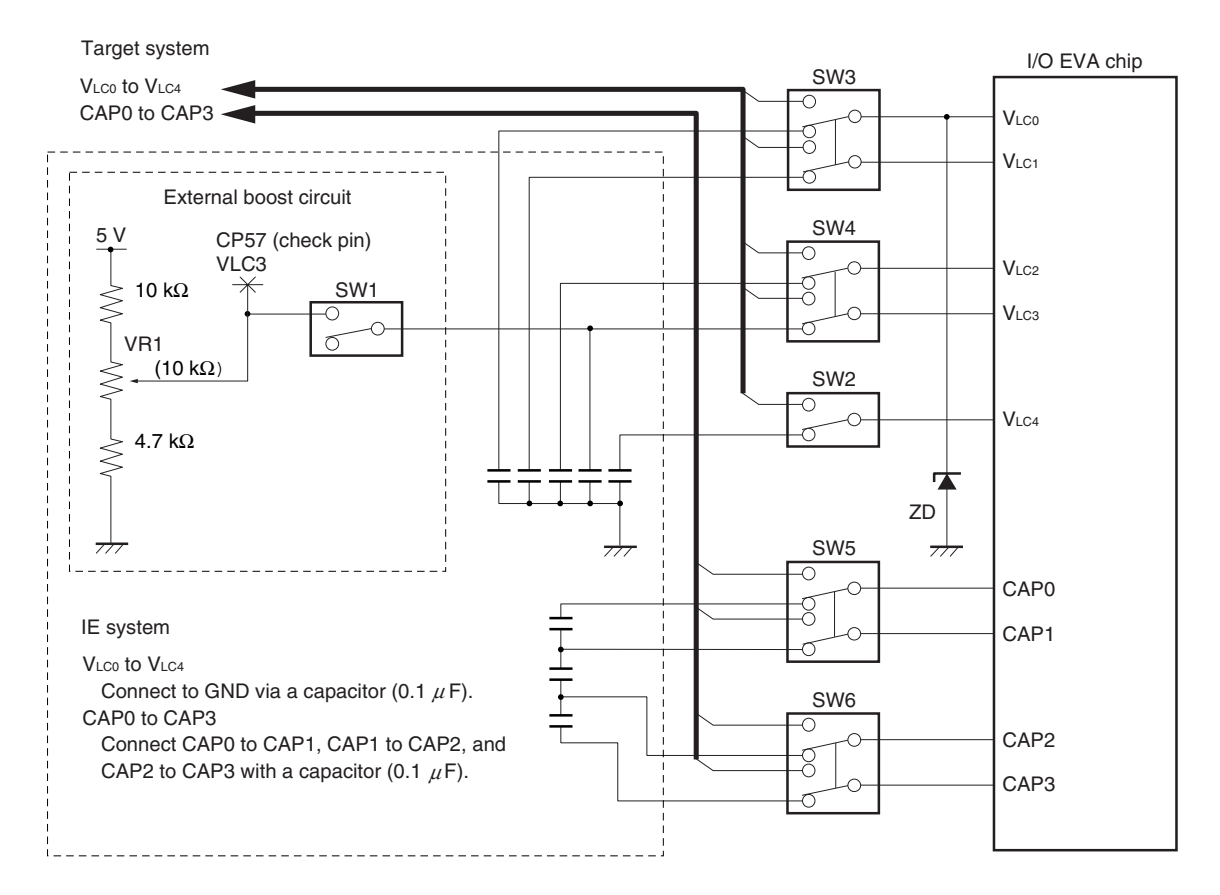

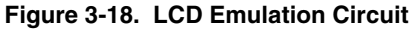

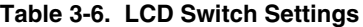

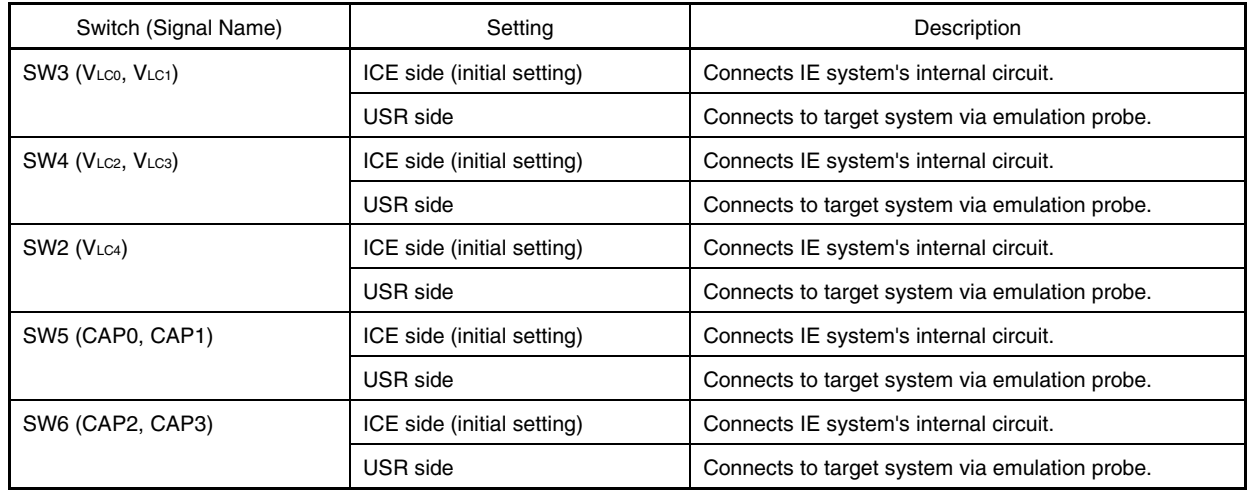

#### **(2) External boost circuit**

SW1 of the external boost circuit is set to OFF at shipment, and connection of an external boost circuit is possible by setting this switch to ON. The external boost circuit is a circuit that re-boosts the reference value set to VLCD00 (FFB3H). VR1 is used to adjust the VLc3 voltage (1.6 V to 2.2 V) and boost the voltage level of the LCD reference voltage (VLco to VLc4). The VLco voltage can be adjusted up to the standard value − 0.35 V ±15%. At shipment, VR1 is set to VLC3 = 2.0 V. The VLc3 voltage can be measured with the check pin (CP57).

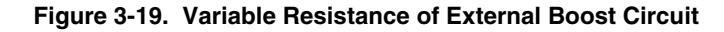

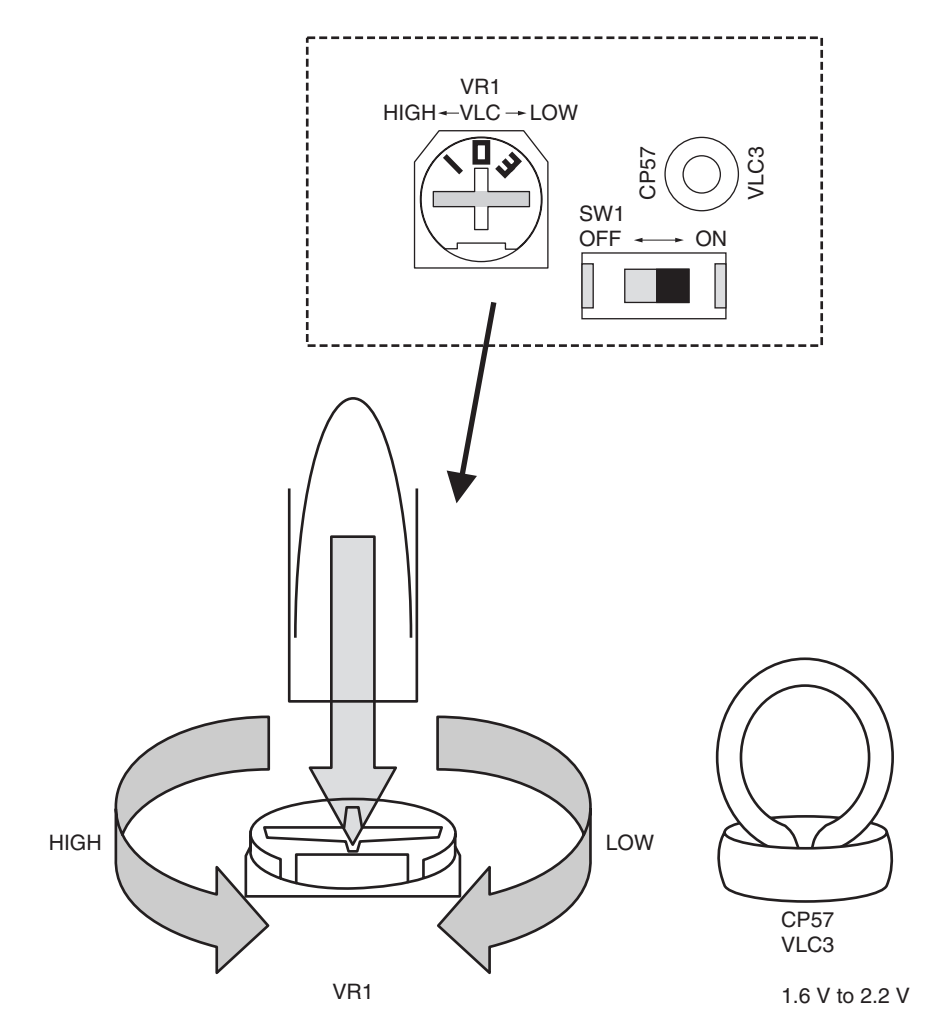

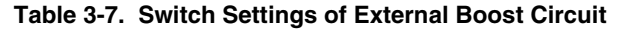

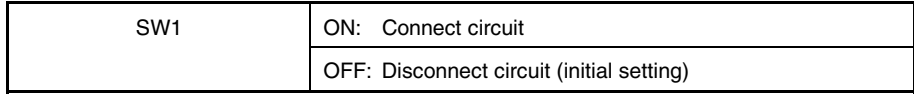

#### **CHAPTER 4 DIFFERENCES BETWEEN TARGET DEVICES AND TARGET INTERFACE CIRCUITS**

This chapter describes differences between the target device's signal lines and the signal lines of the IE system target interface circuit.

The target interface circuit of the IE system realizes emulation through an emulation circuit configuration comprising the emulation CPU, TTL, CMOS-IC, etc. The protective circuit makes the electrical specifications of the IE system different from those of the target device.

#### **(1) Signals input to or output from the EVA chip and the peripheral EVA chip**

- **(2) Signals input from the target system via a gate**
- **(3) Other signals**

The following shows the circuit of the IE-789835-NS-EM1 for the signals in (1) to (3) above. The same applies to alternate pins for which no circuit is provided in the IE system.

#### **(1) Signals input to or output from the emulation CPU**

The following signals perform the same operations as in the  $\mu$ PD789835 Subseries. However, a 1 M $\Omega$  pull-down resistor and 100 Ω resistor are inserted in series. Refer to **Figure 4-1 Equivalent Circuit of Emulation Circuit 1**.

1 MΩ pull-down resistors are connected to the signals related to port 0 and port 1 inside the IE-78K0S or IE-78K0S-NS-A.

• Signals related to port 0

When used as pins for detecting key returns, port 0 is pulled up using HC4066 in the IE-789835-NS-EM1.

- Signals related to port 1
- Signals related to port 2
- Signals related to port 3
- Signals related to port 6
- Signals related to port 8
- Signals related to LCD

VLC0 to VLC4 and CAP0 to CAP3 are connected to the emulation circuit by switching slide SW. A Zener diode of 7 V is connected between VLC0 and GND to protect the pins.

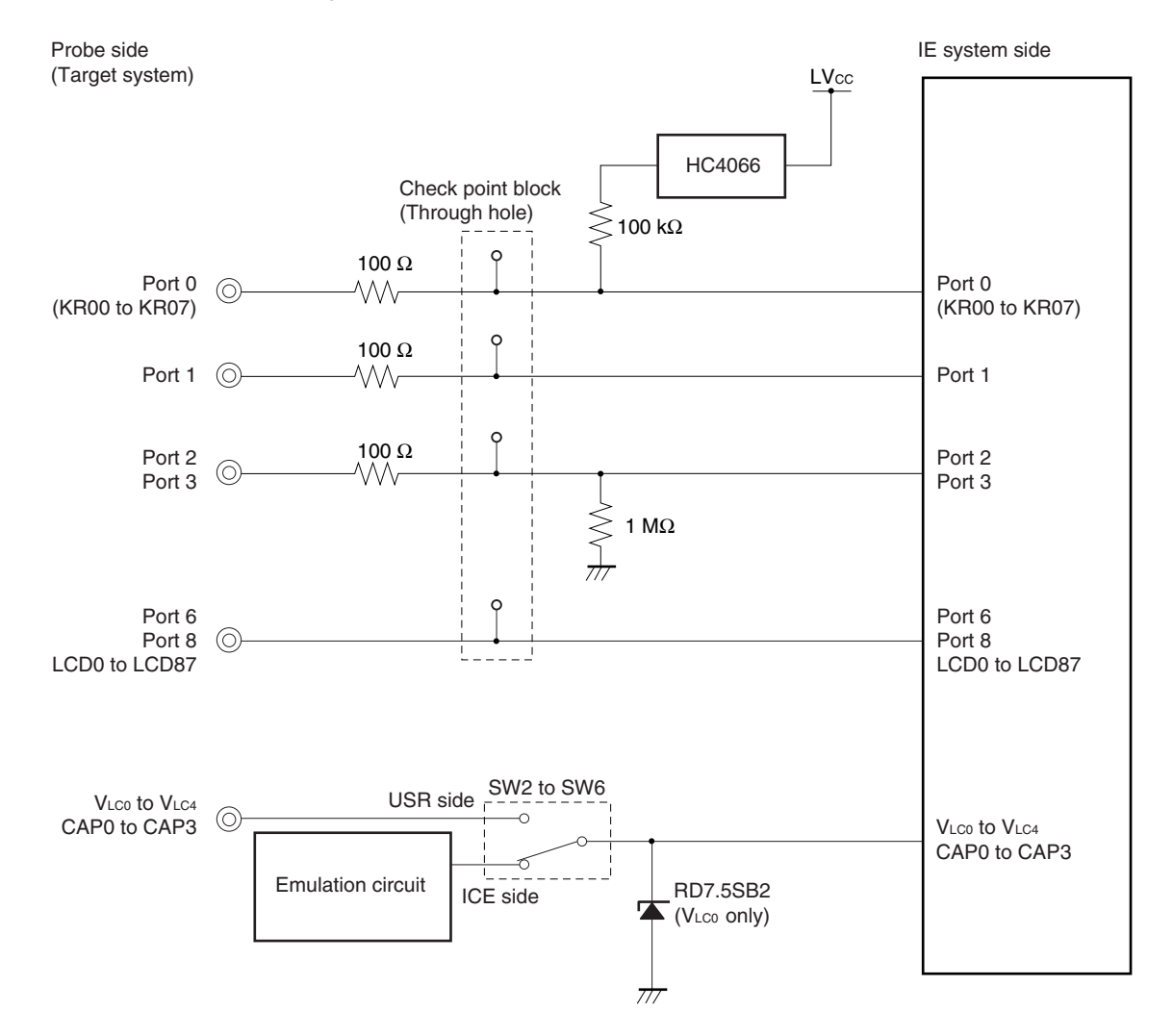

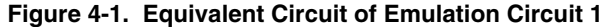

#### **(2) Signals input from the target system via a gate**

Since the following signals are input via a gate, their signals show a delay compared to the  $\mu$ PD789835 Subseries. Refer to **Figure 4-2 Equivalent Circuit of Emulation Circuit 2**.

- RESET signal
- Signals related to clock input

The X2 (CL2) and XT2 pins are not used in the IE-789835-NS-EM1.

• SEL pin

The SEL pin is not used in the IE-789835-NS-EM1. The IE system is fixed to ceramic/crystal oscillation.

• VROUT pin

The VROUT pin is not used in the IE-789835-NS-EM1. This pin is connected to GND via a capacitor of 47  $\mu$ F in the IE system.

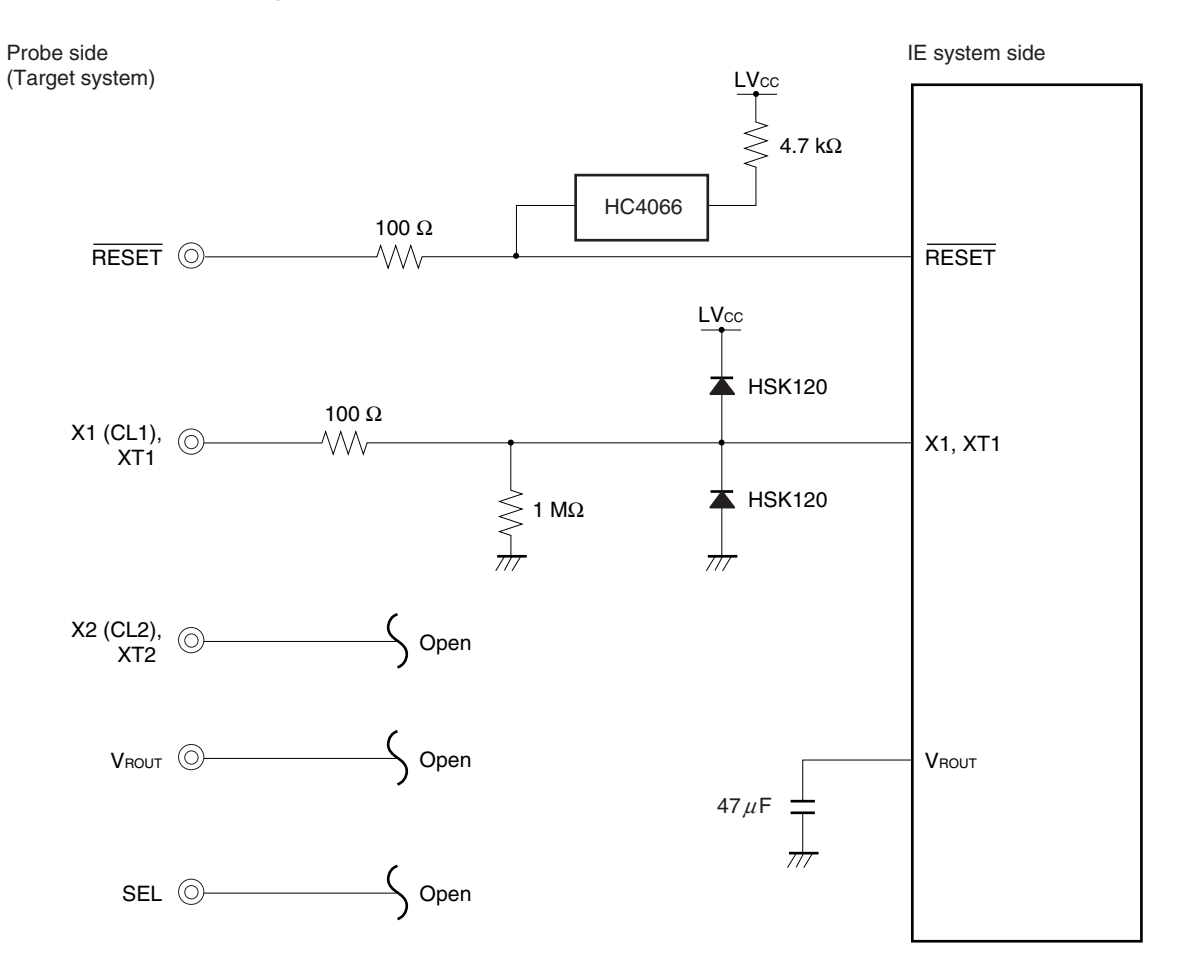

**Figure 4-2. Equipment Circuit of Emulation Circuit 2**

#### **(3) Other signals**

Refer to **Figure 4-3 Equivalent Circuit of Emulation Circuit 3**.

• V<sub>DD</sub> pin

The emulation CPU operates on the internal power supply (3 V) when not connected to the target system, and operates on the voltage (LVcc) supplied from the low voltage supply pin (TM1) when connected to the target system.

The V<sub>DD</sub> pin of the target system is used only to control the LED1 that indicates whether the target system's power is on or off in the IE-789835-NS-EM1.

• Vss pin

The Vss pin is are connected to GND in the IE-789835-NS-EM1.

• IC/V<sub>PP</sub> pin

The IC/VPP pin is not used in the IE-789835-NS-EM1.

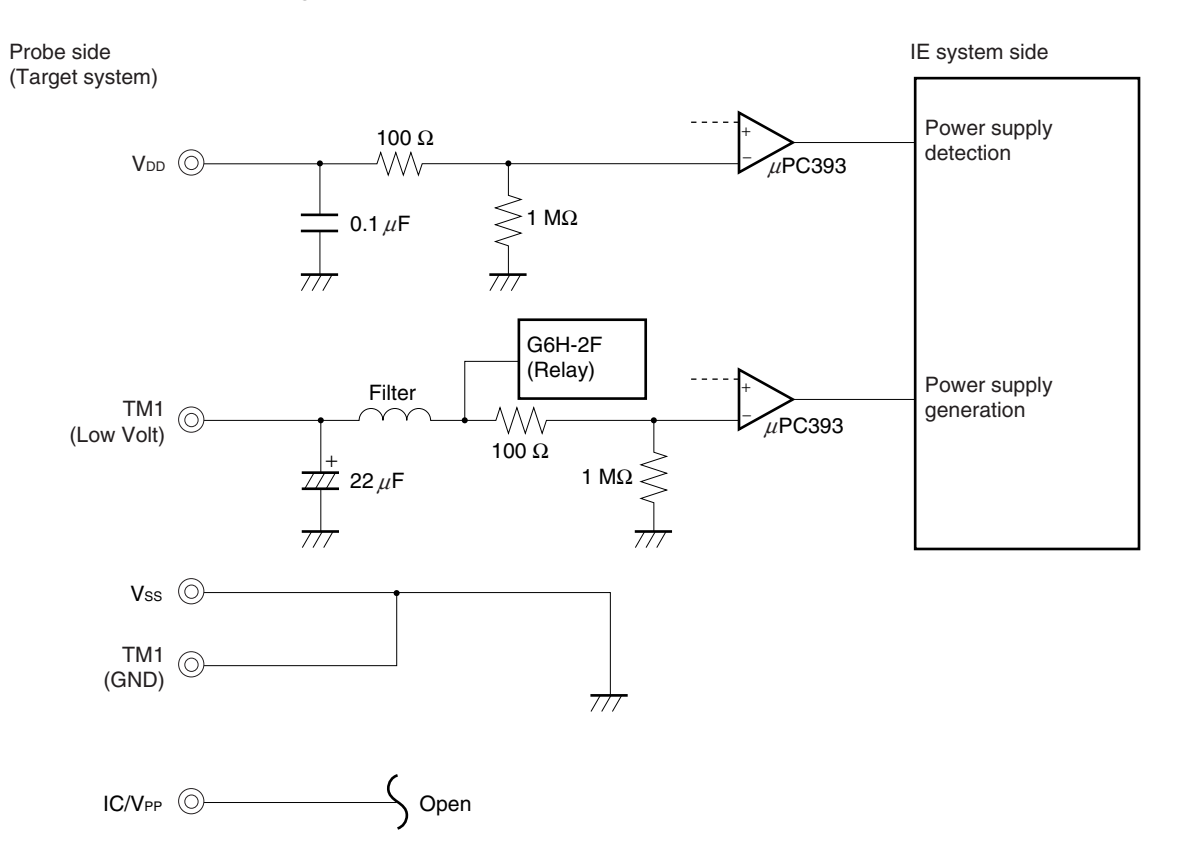

#### **Figure 4-3. Equivalent Circuit of Emulation Circuit 3**

#### **CHAPTER 5 RESTRICTIONS**

This chapter describes the differences between the target device and IE system specifications. The emulation circuit of the IE system is configured of an EVA chip, TTL, CMOS-IC, etc., to realize emulation. Therefore, there are differences between the target device and IE system specifications.

• **Emulating an RC oscillator not possible by SEL pin input in the IE-789835-NS-EM1**

The SEL pin, which is left open, does not accept input. The IE system is fixed to ceramic/crystal oscillation. Emulating the oscillator is limited to the functions described in **3.4 Clock Settings**.

- **The power supply voltage of the subsystem clock cannot be changed in the IE-789835-NS-EM1** The VROUT0 pin is fixed to VDD (LVCC: 1.8 V to 3.6 V). Even if PSC00 (FFAFH) is changed to "1", switching to the VROUT0 voltage will not be enabled. The VROUT0 pin is connected to GND via a capacitor of 0.47 µF in the IE-789835-NS-EM1.
- The voltage level of the LCD reference voltage (V<sub>LC0</sub> to V<sub>LC4</sub>) does not satisfy the specified value in the **IE-789835-NS-EM1**

The VLco voltage is the specified value (when the voltage level of the boost circuit is set by VLCD00 (FFB3H)) –  $0.53$  V  $\pm$ 10%.

The VLco voltage can be controlled within the range of the specified value – 0.35 V  $\pm$ 15% by using the external boost circuit of the IE-789835-NS-EM1. For the external boost circuit, refer to **3.6 LCD Emulation**.

#### **APPENDIX A EMULATION PROBE PIN ASSIGNMENT TABLE**

| Tip on Target           | Pin No.          |                 |                          | Tip on Target | Pin No.         |                          |                          | Tip on Target | Pin No.         |                          |                          |
|-------------------------|------------------|-----------------|--------------------------|---------------|-----------------|--------------------------|--------------------------|---------------|-----------------|--------------------------|--------------------------|
| System Side             | CN <sub>1</sub>  | CN <sub>2</sub> | CN <sub>3</sub>          | System Side   | CN <sub>1</sub> | CN <sub>2</sub>          | CN <sub>3</sub>          | System Side   | CN <sub>1</sub> | CN <sub>2</sub>          | CN <sub>3</sub>          |
| 1                       | 1                | 54              | $\overline{\phantom{0}}$ | 31            | 31              | 94                       | $\equiv$                 | 61            | 61              | $\overline{\phantom{0}}$ | 101                      |
| $\mathbf 2$             | $\mathbf 2$      | 56              | $\overline{\phantom{0}}$ | 32            | 32              | 96                       | $\qquad \qquad -$        | 62            | 62              | $\overline{\phantom{0}}$ | 104                      |
| 3                       | 3                | 57              | $\overline{\phantom{0}}$ | 33            | 33              | 97                       | $\qquad \qquad -$        | 63            | 63              | $\equiv$                 | 106                      |
| $\overline{\mathbf{4}}$ | 4                | 58              | $\qquad \qquad -$        | 34            | 34              | 98                       | $\qquad \qquad -$        | 64            | 64              | $\overline{\phantom{0}}$ | 105                      |
| 5                       | 5                | 60              | $\overline{\phantom{0}}$ | 35            | 35              | 100                      | $\overline{\phantom{0}}$ | 65            | 65              | $\overline{\phantom{0}}$ | 108                      |
| 6                       | 6                | 61              | —                        | 36            | 36              | 101                      | $\equiv$                 | 66            | 66              | $\overline{a}$           | 110                      |
| $\overline{7}$          | $\overline{7}$   | 62              | $\overline{\phantom{0}}$ | 37            | 37              | 102                      | $\qquad \qquad -$        | 67            | 67              | $\qquad \qquad -$        | 109                      |
| 8                       | 8                | 64              | $\overline{\phantom{0}}$ | 38            | 38              | 104                      | $\overline{\phantom{0}}$ | 68            | 68              | $\equiv$                 | 112                      |
| 9                       | $\boldsymbol{9}$ | 65              | $\overline{\phantom{0}}$ | 39            | 39              | 105                      | $\overline{\phantom{0}}$ | 69            | 69              | $\overline{\phantom{0}}$ | 114                      |
| 10                      | 10               | 66              | $\overline{ }$           | 40            | 40              | 106                      | $\qquad \qquad -$        | 70            | 70              | $\overline{a}$           | 113                      |
| 11                      | 11               | 68              | $\qquad \qquad -$        | 41            | 41              | 108                      | $\qquad \qquad -$        | 71            | $71$            | $\qquad \qquad -$        | 116                      |
| 12                      | 12               | 69              | $\qquad \qquad -$        | 42            | 42              | 109                      | $\overline{\phantom{0}}$ | 72            | 72              | $\equiv$                 | 118                      |
| 13                      | 13               | 70              | $\overline{\phantom{0}}$ | 43            | 43              | 110                      | $\overline{\phantom{0}}$ | 73            | 73              | 63                       | -                        |
| 14                      | 14               | 72              | —                        | 44            | 44              | 112                      | $\equiv$                 | 74            | 74              | 67                       | $\overline{\phantom{0}}$ |
| 15                      | 15               | 73              | $\overline{\phantom{0}}$ | 45            | 45              | 113                      | $\qquad \qquad -$        | 75            | 75              | $71$                     | $\qquad \qquad -$        |
| 16                      | 16               | 74              | $\qquad \qquad -$        | 46            | 46              | 114                      | $\qquad \qquad -$        | 76            | 76              | $\bullet$                | $\overline{\phantom{0}}$ |
| 17                      | 17               | 76              | $\overline{\phantom{0}}$ | 47            | 47              | 116                      | $\equiv$                 | 77            | 77              | 79                       | $\qquad \qquad -$        |
| 18                      | 18               | 77              | $\overline{\phantom{0}}$ | 48            | 48              | 117                      | $\equiv$                 | 78            | 78              | 83                       |                          |
| 19                      | 19               | 78              | $\qquad \qquad -$        | 49            | 49              | 118                      | $\overline{\phantom{0}}$ | 79            | 79              | 87                       | $\overline{\phantom{0}}$ |
| 20                      | 20               | 80              | $\qquad \qquad -$        | 50            | 50              | 120                      | $\qquad \qquad -$        | 80            | 80              | $\bullet$                | $\qquad \qquad -$        |
| 21                      | 21               | 81              | $\qquad \qquad -$        | 51            | 51              | $\qquad \qquad -$        | 90                       | 81            | 81              | 95                       | $\qquad \qquad -$        |
| 22                      | 22               | 82              | $\qquad \qquad -$        | 52            | 52              | $\overline{\phantom{0}}$ | 89                       | 82            | 82              | $\overline{a}$           | $\overline{\phantom{0}}$ |
| 23                      | 23               | 84              | $\overline{\phantom{0}}$ | 53            | 53              | $\qquad \qquad -$        | 92                       | 83            | 83              | 103                      | $\qquad \qquad -$        |
| 24                      | 24               | 85              | $\qquad \qquad -$        | 54            | 54              | $\overline{\phantom{0}}$ | 94                       | 84            | 84              | 107                      |                          |
| 25                      | 25               | 86              | $\overline{\phantom{0}}$ | 55            | 55              | $\overline{\phantom{0}}$ | 93                       | 85            | 85              | 111                      | $\qquad \qquad -$        |
| 26                      | 26               | 88              | $\qquad \qquad -$        | 56            | 56              | $\overline{\phantom{0}}$ | 96                       | 86            | 86              | 115                      |                          |
| 27                      | 27               | 89              | $\qquad \qquad -$        | 57            | 57              | $\qquad \qquad -$        | 98                       | 87            | 87              | $\equiv$                 | 62                       |
| 28                      | 28               | 90              | $\overline{\phantom{0}}$ | 58            | 58              | $\qquad \qquad -$        | 97                       | 88            | 88              | $\qquad \qquad -$        | 66                       |
| 29                      | 29               | 92              | $\qquad \qquad -$        | 59            | 59              | $\qquad \qquad -$        | 100                      | 89            | 89              | $\qquad \qquad -$        | 70                       |
| $30\,$                  | 30               | 93              | $\overline{\phantom{0}}$ | 60            | 60              | $\overline{\phantom{0}}$ | 102                      | 90            | 90              | $\equiv$                 | 74                       |

**Table A-1. SWEX-144SD-1 Pin Assignments (1/2)**

**Remark** SWEX-144SD-1 is a product of TOKYO ELETECH CORPORATION.

| Tip on Target | Pin No.         |                          |                          | Tip on Target | Pin No.         |                 |                          | Tip on Target | Pin No.         |                 |                          |
|---------------|-----------------|--------------------------|--------------------------|---------------|-----------------|-----------------|--------------------------|---------------|-----------------|-----------------|--------------------------|
| System Side   | CN <sub>1</sub> | CN <sub>2</sub>          | CN <sub>3</sub>          | System Side   | CN <sub>1</sub> | CN <sub>2</sub> | CN <sub>3</sub>          | System Side   | CN <sub>1</sub> | CN <sub>2</sub> | CN <sub>3</sub>          |
| 91            | 91              | $\overline{\phantom{0}}$ | 46                       | 111           | 111             | 6               | $\overline{\phantom{0}}$ | 131           | 131             | 32              | $\overline{\phantom{0}}$ |
| 92            | 92              | $\qquad \qquad -$        | 50                       | 112           | 112             | 5               | $\qquad \qquad -$        | 132           | 132             | 34              | -                        |
| 93            | 93              | $\overline{\phantom{0}}$ | 54                       | 113           | 113             | 8               | $\equiv$                 | 133           | 133             | 33              | $\overline{\phantom{0}}$ |
| 94            | 94              | $\overline{\phantom{0}}$ | 58                       | 114           | 114             | 10              | $\qquad \qquad -$        | 134           | 134             | 36              | $\overline{\phantom{0}}$ |
| 95            | 95              | $\overline{7}$           | $\overline{\phantom{m}}$ | 115           | 115             | 9               | $\qquad \qquad -$        | 135           | 135             | 38              | $\overline{\phantom{0}}$ |
| 96            | 96              | 11                       | $\qquad \qquad -$        | 116           | 116             | 12              | $\overline{\phantom{0}}$ | 136           | 136             | 37              | $\overline{\phantom{0}}$ |
| 97            | 97              | 15                       | $\qquad \qquad -$        | 117           | 117             | 14              | $\equiv$                 | 137           | 137             | 40              | $\overline{\phantom{0}}$ |
| 98            | 98              | 19                       | $\qquad \qquad -$        | 118           | 118             | 13              | $\qquad \qquad -$        | 138           | 138             | 42              | $\overline{\phantom{0}}$ |
| 99            | 99              | 23                       | $\overline{\phantom{0}}$ | 119           | 119             | 16              | $\overline{\phantom{0}}$ | 139           | 139             | 41              | $\overline{\phantom{0}}$ |
| 100           | 100             | 27                       | $\qquad \qquad -$        | 120           | 120             | 18              | $\qquad \qquad -$        | 140           | 140             | 44              | $\overline{\phantom{0}}$ |
| 101           | 101             | 31                       | $\qquad \qquad -$        | 121           | 121             | 17              | $\overline{\phantom{0}}$ | 141           | 141             | 46              | $\overline{\phantom{0}}$ |
| 102           | 102             | 35                       | -                        | 122           | 122             | 20              | $\overline{\phantom{0}}$ | 142           | 142             | 45              | -                        |
| 103           | 103             | 39                       | $\overline{\phantom{0}}$ | 123           | 123             | 22              | $\overline{\phantom{0}}$ | 143           | 143             | 48              | $\qquad \qquad -$        |
| 104           | 104             | 43                       | $\qquad \qquad -$        | 124           | 124             | 21              | $\qquad \qquad -$        | 144           | 144             | 50              | $\qquad \qquad -$        |
| 105           | 105             | 47                       | $\qquad \qquad -$        | 125           | 125             | 24              | $\qquad \qquad -$        |               |                 |                 |                          |
| 106           | 106             | 51                       | $\qquad \qquad -$        | 126           | 126             | 26              | $\overline{\phantom{0}}$ |               |                 |                 |                          |
| 107           | 107             | 59                       | $\equiv$                 | 127           | 127             | 25              | $\overline{\phantom{0}}$ |               |                 |                 |                          |
| 108           | 108             | 55                       | $\qquad \qquad -$        | 128           | 128             | 28              | $\equiv$                 |               |                 |                 |                          |
| 109           | 109             | $\mathbf{1}$             | $\qquad \qquad -$        | 129           | 129             | 30              | -                        |               |                 |                 |                          |
| 110           | 110             | 4                        | $\overline{ }$           | 130           | 130             | 29              | -                        |               |                 |                 |                          |

**Table A-1. SWEX-144SD-1 Pin Assignments (2/2)**

**Remark** SWEX-144SD-1 is a product of TOKYO ELETECH CORPORATION.

#### **APPENDIX B CAUTIONS ON DESIGNING TARGET SYSTEM**

Figures B-1 and B-2 show the conditions when connecting the emulation probe to the conversion connector. Follow the configuration below and consider the shape of parts to be mounted on the target system when designing a system.

SWEX-144SD-1, NQPACK144SD, and YQPACK144SD described in this appendix are products of TOKYO ELETECH CORPORATION.

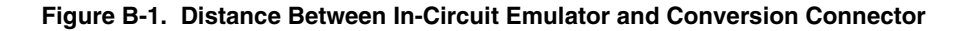

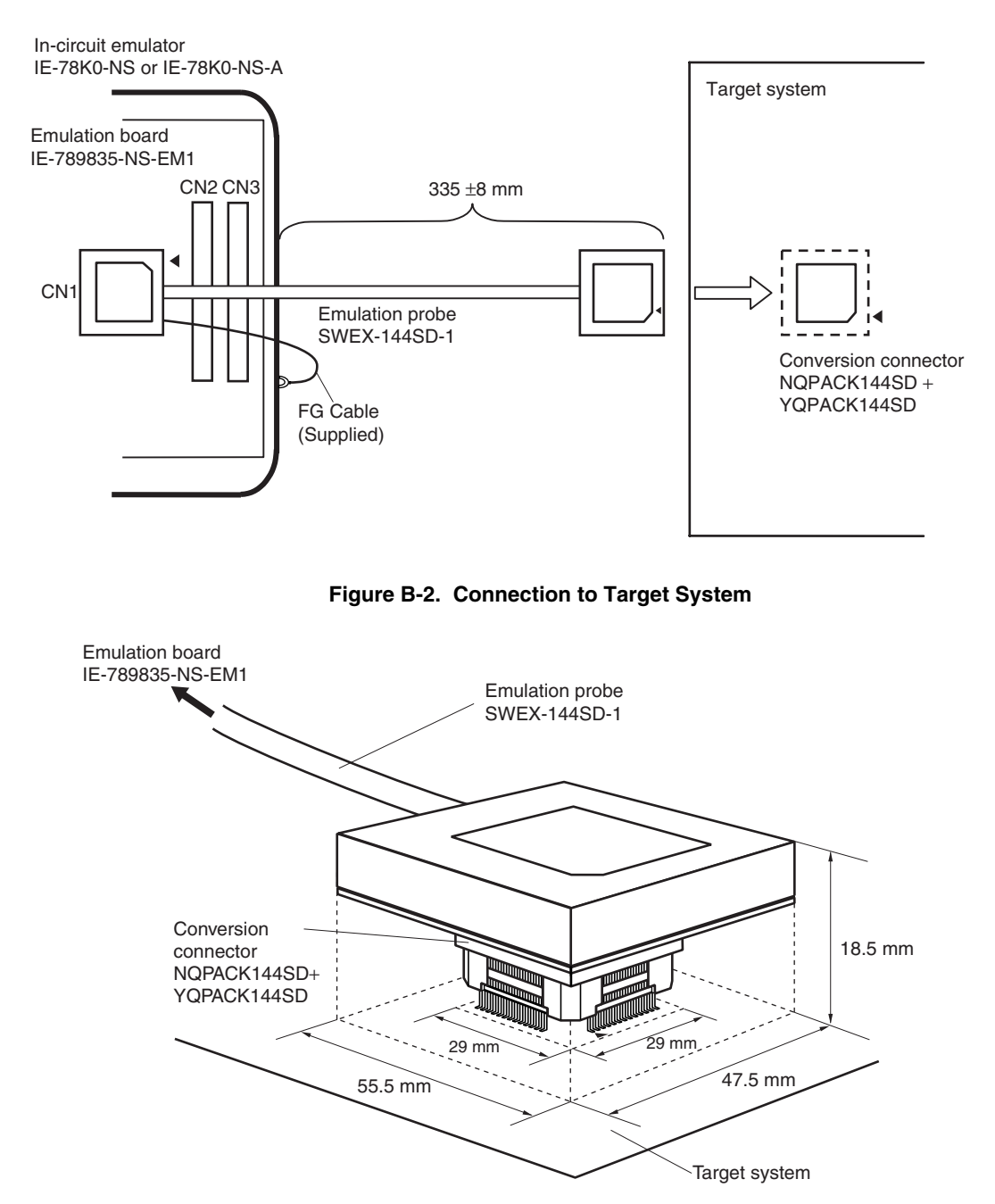

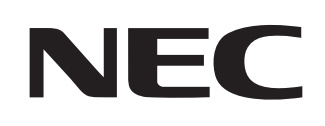

# **Facsimile Message**

Although NEC has taken all possible steps to ensure that the documentation supplied to our customers is complete, bug free and up-to-date, we readily accept that errors may occur. Despite all the care and precautions we've taken, you may encounter problems in the documentation. Please complete this form whenever you'd like to report errors or suggest improvements to us.

*Thank you for your kind support.*

**Company** 

Name

From:

Tel. FAX

**Address** 

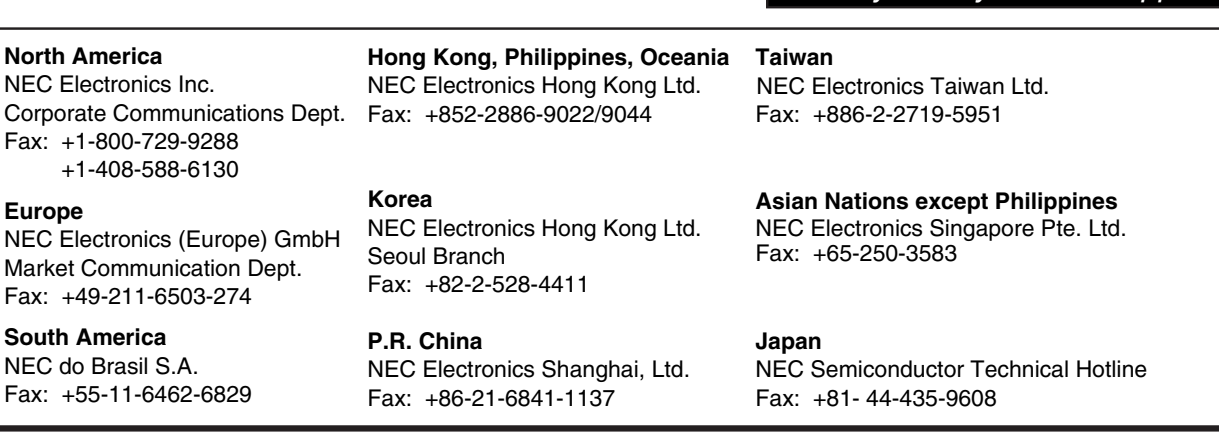

I would like to report the following error/make the following suggestion:

Document title: \_\_\_\_\_\_

Document number: Page number:

If possible, please fax the referenced page or drawing.

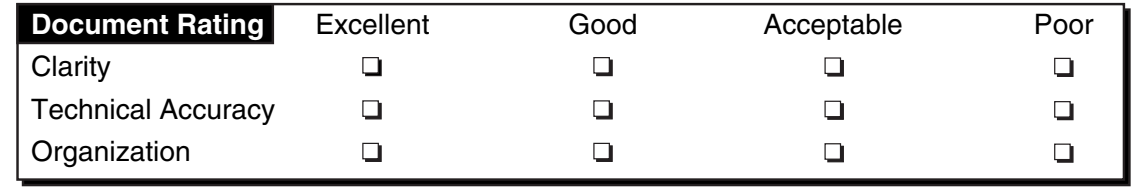

CS 02.3